Документ подписан простой электронной подписью Информация о владельце: ФИО: Матвеев Александр Сергеевич Должность: И.о. начальника учебно-методического управления Дата подписания: 13.12.2023 15:58:15 Уникальный программный ключ:

Приложение к ППССЗ

49d4975072Федеральное государственное бюджетное образовательное учреждение высшего образования «Российский государственный аграрный университет – МСХА имени К.А. Тимирязева» (ФГБОУ ВО РГАУ-МСХА имени К.А. Тимирязева) ТЕХНОЛОГИЧЕСКИЙ КОЛЛЕДЖ

# **МЕТОДИЧЕСКИЕ УКАЗАНИЯ ПО ВЫПОЛНЕНИЮ ПРАКТИЧЕСКИХ РАБОТ**

по междисциплинарному курсу МДК.01.02 Технология программирования мехатронных систем

## **специальность: 15.02.10 Мехатроника и мобильная робототехника (по отраслям)**

форма обучения: очная

Методические указания по выполнению практических работ подготовлены на основе рабочей программы ПМ.01 «Монтаж, программирование и пуско-наладка мехатронных систем», междисциплинарного курса МДК.01.02 «Технология программирования мехатронных систем», разработанной на основе ФГОС СПО по специальности 15.02.10 «Мехатроника и мобильная робототехника (по отраслям)» и соответствующих общих (ОК) и профессиональных (ПК) компетенций:

ОК 01. Выбирать способы решения задач профессиональной деятельности, применительно к различным контекстам.

ОК 02. Осуществлять поиск, анализ и интерпретацию информации, необходимой для выполнения задач профессиональной деятельности.

ОК 03. Планировать и реализовывать собственное профессиональное и личностное развитие.

ОК 05. Осуществлять устную и письменную коммуникацию на государственном языке с учетом особенностей социального и культурного контекста.

ОК 08. Использовать средства физической культуры для сохранения и укрепления здоровья в процессе профессиональной деятельности и поддержания необходимого уровня физической подготовленности.

ОК 09. Использовать информационные технологии в профессиональной деятельности.

ОК 10. Пользоваться профессиональной документацией на государственном и иностранном языках.

ПК 1.2. Осуществлять настройку и конфигурирование программируемых логических контроллеров и микропроцессорных систем в соответствии с принципиальными схемами подключения.

ПК 1.3. Разрабатывать управляющие программы мехатронных систем в соответствии с техническим заданием.

При выполнении практических работ студент должен **знать:**

**–** Правила техники безопасности при проведении монтажных и пусконаладочных работ и испытаний мехатронных систем;

**–** Концепцию бережливого производства;

**–** Перечень технической документации на производство монтажа мехатронных систем;

**–** Нормативные требования по проведению монтажных работ мехатронных систем;

**–** Порядок подготовки оборудования к монтажу мехатронных систем;

**–** Технологию монтажа оборудования мехатронных систем;

**–** Принцип работы и назначение устройств мехатронных систем;

**–** Теоретические основы и принципы построения, структуру и режимы работы мехатронных систем;

**–** Правила эксплуатации компонентов мехатронных систем;

**–** Принципы связи программного кода, управляющего работой ПЛК, с действиями исполнительных механизмов;

**–** Промышленные протоколы для объединения ПЛК в сеть;

**–** Языки программирования и интерфейсы ПЛК;

**–** Технологии разработки алгоритмов управляющих программ ПЛК;

**–** Языки программирования и интерфейсы ПЛК;

**–** Технологии разработки алгоритмов управляющих программ ПЛК;

**–** Основы автоматического управления;

**–** Методы визуализации процессов управления и работы мехатронных систем;

**–** Методы отладки программ управления ПЛК;

**–** Методы организации обмена информацией между устройствами мехатронных систем с использованием промышленных сетей;

**–** Последовательность пуско-наладочных работ мехатронных систем;

технологию проведения пуско-наладочных работ мехатронных сис-тем;

**–** Нормативные требования по монтажу, наладке и ремонту мехатронных систем;

**–** Технологии анализа функционирования датчиков физических величин, дискретных и аналоговых сигналов;

**–** Правила техники безопасности при отладке программ управления мехатронными системами;

**–** Актуальный профессиональный и социальный контекст, в котором приходится работать и жить;

**–** Основные источники информации и ресурсы для решения задач и проблем в профессиональном и/или социальном контексте;

**–** Алгоритмы выполнения работ в профессиональной и смежных областях;

**–** Методы работы в профессиональной и смежных сферах;

**–** Структура плана для решения задач;

**–** Порядок оценки результатов решения задач профессиональной деятельности;

**–** Номенклатура информационных источников, применяемых в профессиональной деятельности;

**–** Приемы структурирования информации;

**–** Формат оформления результатов поиска информации;

**–** Содержание актуальной нормативно-правовой документации;

**–** Современная научная и профессиональная терминология;

**–** Возможные траектории профессионального развития и самообразования;

**–** Особенности социального и культурного контекста;

**–** Правила оформления документов;

**–** Роль физической культуры в общекультурном, профессиональном и социальном развитии человека;

**–** Основы здорового образа жизни;

**–** Условия профессиональной деятельности и зоны риска физического здоровья для профессии (специальности);

**–** Средства профилактики перенапряжения;

**–** Современные средства и устройства информатизации;

**–** Порядок их применения и программное обеспечение в профессиональной деятельности;

**–** Правила построения простых и сложных предложений на профессиональные темы;

**–** Основные общеупотребительные глаголы (бытовая и профессиональная лексика);

**–** Лексический минимум, относящийся к описанию предметов, средств и процессов профессиональной деятельности

**–** Особенности произношения;

**–** Правила чтения текстов профессиональной направленности.

При выполнении практических работ студент должен **уметь:**

**–** Применять технологии бережливого производства при организации и выполнении работ по монтажу и наладке мехатронных систем;

**–** Читать техническую документацию на производство монтажа;

**–** Читать принципиальные структурные схемы, схемы автоматизации, схемы соединений и подключений;

**–** Подготовить инструмент и оборудование к монтажу;

**–** Осуществлять предмонтажную проверку элементной базы мехатронных систем;

**–** Осуществлять монтажные работы гидравлических, пневматических, электрических систем и систем управления;

**–** Контролировать качество проведения монтажных работ мехатронных систем;

**–** Настраивать и конфигурировать ПЛК в соответствии с принципиальными схемами подключения;

**–** Читать принципиальные структурные схемы, схемы автоматизации, схемы соединений и подключений;

**–** Методы непосредственного, последовательного и параллельного программирования;

**–** Алгоритмы поиска ошибок управляющих программ ПЛК;

**–** Разрабатывать алгоритмы управления мехатронными системами;

**–** Программировать ПЛК с целью анализа и обработки цифровых и аналоговых сигналов и управления исполнительными механизмами мехатронных систем;

**–** Визуализировать процесс управления и работу мехатронных систем;

**–** Применять специализированное программное обеспечение при разработке управляющих программ и визуализации процессов управления и работы мехатронных систем;

**–** Проводить отладку программ управления мехатронными системами и визуализации процессов управления и работы мехатронных систем;

**–** Использовать промышленные протоколы для объединения ПЛК в сеть;

**–** Производить пуско-наладочные работы мехатронных систем;

**–** Выполнять работы по испытанию мехатронных систем после наладки и монтажа;

**–** Распознавать задачу и/или проблему в профессиональном и/или социальном контексте;

**–** Анализировать задачу и/или проблему и выделять еѐ составные части;

**–** Правильно выявлять и эффективно искать информацию, необходимую для решения задачи и/или проблемы;

**–** Составлять план действия;

**–** Определять необходимые ресурсы;

**–** Владеть актуальными методами работы в профессиональной и смежных сферах;

**–** Реализовать составленный план;

**–** Оценивать результат и последствия своих действий (самостоятельно или с помощью наставника);

**–** Определять задачи поиска информации;

**–** Определять необходимые источники информации;

**–** Планировать процесс поиска;

**–** Структурировать получаемую информацию;

**–** Выделять наиболее значимое в перечне информации;

**–** Оценивать практическую значимость результатов поиска;

**–** Оформлять результаты поиска;

**–** Определять актуальность нормативно-правовой документации в профессиональной деятельности;

**–** Выстраивать траектории профессионального и личностного развития;

**–** Излагать свои мысли на государственном языке;

**–** Оформлять документы;

**–** Использовать физкультурно-оздоровительную деятельность для укрепления здоровья, достижения жизненных и профессиональных целей;

**–** Применять рациональные приемы двигательных функций в профессиональной деятельности;

**–** Пользоваться средствами профилактики перенапряжения, характерными для данной профессии (специальности);

**–** Применять средства информационных технологий для решения профессиональных задач;

**–** Использовать современное программное обеспечение;

**–** Понимать общий смысл четко произнесенных высказываний на известные темы (профессиональные и бытовые);

**–** Понимать тексты на базовые профессиональные темы;

**–** Участвовать в диалогах на знакомые общие и профессиональные темы;

**–** Строить простые высказывания о себе и о своей профессиональной деятельности;

**–** Кратко обосновывать и объяснить свои действия (текущие и планируемые);

**–** Писать простые связные сообщения на знакомые или интересующие профессиональные темы.

Содержание практических занятий определено рабочей программой и тематическим планированием, соответствует теоретическому материалу изучаемых разделов учебной дисциплины.

Объѐм практических занятий по дисциплине определяется учебным планом по данной специальности.

Продолжительность практического занятия - 2 академических часа. Перед проведением практического занятия преподавателем организуется инструктаж, а по ее окончании – обсуждение итогов.

Комплект методических указаний по выполнению практических работ междисциплинарного курса «МДК.01.02 Технология программирования мехатронных систем» содержит 25 практических занятий.

## **Перечень практических работ по междисциплинарному курсу «МДК.01.02 Технология программирования мехатронных систем»**

## **ПРАКТИЧЕСКАЯ РАБОТА №1**

Тема: Создание ресурса и программ для ПЛК на языке стандарта IEC 6 1131-3 Structured Text.

### **ПРАКТИЧЕСКАЯ РАБОТА №2**

Тема: Создание ресурса и программ для ПЛК на языке стандарта IEC 6 1131-3 Structured Text.

# **ПРАКТИЧЕСКАЯ РАБОТА №3**

Тема: Создание ресурса и программ для ПЛК на языке стандарта IEC 6 1131-3 Structured Text.

# **ПРАКТИЧЕСКАЯ РАБОТА №4**

Тема: Создание ресурса и программ для ПЛК на языке стандарта IEC 6 1131-3 Structured Text.

# **ПРАКТИЧЕСКАЯ РАБОТА №5**

Тема: Создание ресурса и программ для ПЛК на языке стандарта IEC 6 1131-3 Structured Text.

# **ПРАКТИЧЕСКАЯ РАБОТА №6**

Тема: Создание программ для ПЛК на языке стандарта IEC 6 1131-3 Ladder Diagram.

# **ПРАКТИЧЕСКАЯ РАБОТА №7**

Тема: Создание программ для ПЛК на языке стандарта IEC 6 1131-3 Ladder Diagram.

# **ПРАКТИЧЕСКАЯ РАБОТА №8**

Тема: Создание программ для ПЛК на языке стандарта IEC 6 1131-3 Ladder Diagram.

# **ПРАКТИЧЕСКАЯ РАБОТА №9**

Тема: Создание программ для ПЛК на языке стандарта IEC 6 1131-3 Ladder Diagram.

# **ПРАКТИЧЕСКАЯ РАБОТА №10**

Тема: Создание программ для ПЛК на языке стандарта IEC 6 1131-3 Ladder Diagram.

# **ПРАКТИЧЕСКАЯ РАБОТА №11**

Тема: Отладка программ для ПЛК на языках стандарта IEC 6 1131-3 Structured Text и Ladder Diagram в среде Infoteam OpenPCS.

# **ПРАКТИЧЕСКАЯ РАБОТА №12**

Тема: Отладка программ для ПЛК на языках стандарта IEC 6 1131-3 Structured Text и Ladder Diagram в среде Infoteam OpenPCS.

# **ПРАКТИЧЕСКАЯ РАБОТА №13**

Тема: Отладка программ для ПЛК на языках стандарта IEC 6 1131-3 Structured Text и Ladder Diagram в среде Infoteam OpenPCS.

# **ПРАКТИЧЕСКАЯ РАБОТА №14**

Тема: Отладка программ для ПЛК на языках стандарта IEC 6 1131-3 Structured Text и Ladder Diagram в среде Infoteam OpenPCS.

# **ПРАКТИЧЕСКАЯ РАБОТА №15**

Тема: Отладка программ для ПЛК на языках стандарта IEC 6 1131-3 Structured Text и Ladder Diagram в среде Infoteam OpenPCS.

# **ПРАКТИЧЕСКАЯ РАБОТА №16**

Тема: Создание программ для ПЛК на языке стандарта IEC 6 1131-3 Instruction List.

# **ПРАКТИЧЕСКАЯ РАБОТА №17**

Тема: Создание программ для ПЛК на языке стандарта IEC 6 1131-3 Instruction List.

# **ПРАКТИЧЕСКАЯ РАБОТА №18**

Тема: Создание программ для ПЛК на языке стандарта IEC 6 1131-3 Instruction List.

# **ПРАКТИЧЕСКАЯ РАБОТА №19**

Тема: Создание программ для ПЛК на языке стандарта IEC 6 1131-3 Instruction List.

# **ПРАКТИЧЕСКАЯ РАБОТА №20**

Тема: Создание программ для ПЛК на языке стандарта IEC 6 1131-3 Instruction List.

# **ПРАКТИЧЕСКАЯ РАБОТА №21**

Тема: Создание программ для ПЛК на языке стандарта IEC 6 1131-3 Function Block Diagram

# **ПРАКТИЧЕСКАЯ РАБОТА №22**

Тема: Создание программ для ПЛК на языке стандарта IEC 6 1131-3 Function Block Diagram.

# **ПРАКТИЧЕСКАЯ РАБОТА №23**

Тема: Создание программ для ПЛК на языке стандарта IEC 6 1131-3 Function Block Diagram

# **ПРАКТИЧЕСКАЯ РАБОТА №24**

Тема: Создание программ для ПЛК на языке стандарта IEC 6 1131-3 Function Block Diagram

# **ПРАКТИЧЕСКАЯ РАБОТА №25**

Тема: Создание программ для ПЛК на языке стандарта IEC 6 1131-3 Function Block Diagram

### **ИНСТРУКЦИИ ДЛЯ ОБУЧАЮЩИХСЯ ПО ВЫПОЛНЕНИЮ ПРАКТИЧЕСКИХ РАБОТ**

Прежде чем приступить к выполнению заданий, внимательно прочитайте данные рекомендации. Практические работы включают в себя задания следующих видов:

## **НАПРИМЕР:**

#### **1. Ответ на поставленные вопросы (с аргументацией)**

Прочитайте вопрос и вникните в него.

Для удобства подчеркните ту, фразу, которая, по вашему мнению, является главной. Это поможет вам быстрее сориентироваться при ответе на вопрос.

Если вы считаете, что можете ответить на вопрос без помощи лекции и дополнительной литературы – приступайте. Если же вопрос заставляет вас сомневаться, откройте лекционную тетрадь (учебник или дополнительную литературу), прочитайте необходимый пункт, вникните в содержание и после этого приступайте за работу.

ГЛАВНОЕ! Не переписывайте отрывки лекции в рабочую тетрадь! Четко отвечайте на ПОСТАВЛЕННЫЙ вопрос!

Не забудьте привести аргументацию (обоснование) вашей позиции, если вопрос предполагает личностное отношение к проблеме.

### **2. Заполнение таблиц и схем**

Прочитайте название таблицы или схемы.

Исходя из названия, вы поймете цель предстоящей работы.

Воспользуйтесь материалами лекций или другими источниками, чтобы заполнить таблицу (схему).

Используйте цветные графические материалы для выделения строк, столбцов или элементов схем.

Особое внимание обращайте на четкость при отборе материала: делайте записи кратко и четко!

**Тема:** Создание ресурса и программ для ПЛК на языке стандарта IEC 6 1131-3 Structured Text.

**Цель**: Изучить создание ресурса и программ для ПЛК на языке стандарта IEC 6 1131-1 Structured Text.

### **Оборудование:**

В соответствии с рабочей программой ПМ.01 «Монтаж, программирование и пуско-наладка мехатронных систем»

- рабочее место преподавателя;
- рабочие места по количеству обучающихся;
- наглядные пособия (образцы, плакаты);
- комплект деталей, инструментов, приспособлений;
- комплект бланков технологической документации.
- компьютер с лицензионным программным обеспечением;
- мультимедиапроектор;
- интерактивная доска;

– компьютерные обучающие, контролирующие и профессиональные программы;

– DVD-фильмы.

### **Справочный материал**

Стандарт МЭК 61131-3 определяет языки и методики программирования, что является важным шагом в развитии ПЛК. Его внедрение способствует повышению качества ПО, используемого для программирования контроллеров. Стандарт не описывает, как можно повысить качество прикладных программ. Стандарт МЭК 61131-8 содержит некоторые рекомендации по языкам программирования. По этому требуется дополнительное справочное руководство для разработки ПО.

Structured Text  $(ST)$  – язык программирования стандарта IEC61131-3. Предназначен для программирования промышленных контроллеров и операторских станций. Широко используется в SCADA/HMI/SoftLogic пакетах. По структуре и синтаксису ближе всего к языку программирования Паскаль. Удобен для написания больших программ и работы с аналоговыми сигналами и числами с плавающей точкой.

Существует расширенный стандарт IEC 61131-3, который вносит элементы объектно-ориентированного программирования путѐм расширения возможностей функциональных блоков (наследование, свойства, методы, интерфейсы). Также расширенный стандарт предполагает введение новых типов данных, таких как указатели, объединения, строки с двумя байтами на символ, ссылки и прочее.

Некоторые производители дополняют свои реализации собственными нестандартными расширениями. Примером могут служить операции

динамического выделения и освобождения памяти в TwinCAT 3.1 компании Beckhoff (NEW и \_DELETE соответственно). Эти расширения открывают много новых возможностей при написании программ.

#### Содержание работы

1. Откройте новый документ Word, выполните настройку документа и заполните необходимую информацию согласно методических указаний. Сохраните документ в папке «Мои документы» с именем «Фамилия, группа, Пр.р. №», не забывайте периодически сохранять документ в процессе выполнения работы.

2. Внимательно изучите краткие теоретические сведения.

3. Оформите предложенный текст в соответствии с требованиями к проекту.

4. Сделайте выводы, подготовьтесь к защите.

#### Залание 1.

а) Составить программу вывода на экран числа, вводимого с клавиатуры. Выводимому числу должно предшествовать сообщение "Вы ввели число".

b) Составить программу вывода на экран числа, вводимого с клавиатуры. После выводимого числа должно следовать сообщение " - вот какое число Вы ввели".

#### Задание 2.

а) Вывести на одной строке числа 1, 13 и 49 с одним пробелом между ними.

**b**) Вывести на одной строке числа 7, 15 и 100 с двумя пробелами между ними.

Тема: Создание ресурса и программ для ПЛК на языке стандарта IEC 6 1131-3 **Structured Text.** 

Цель: Изучить создание ресурса и программ для ПЛК на языке стандарта IEC 6 1131-1 Structured Text.

### Оборудование:

В соответствии с рабочей программой ПМ.01 «Монтаж, программирование и пуско-наладка мехатронных систем»

- рабочее место преподавателя;
- рабочие места по количеству обучающихся;
- наглядные пособия (образцы, плакаты);
- комплект деталей, инструментов, приспособлений;
- комплект бланков технологической документации.
- компьютер с лицензионным программным обеспечением;
- мультимедиапроектор;
- интерактивная доска;
- компьютерные обучающие, контролирующие и профессиональные программы;

- DVD-фильмы.

### Справочный материал

Structured Text - язык программирования PLC (программируемый логический контроллер) определен в РLCOpen в IEC 61131-3. Язык программирования на основе текста, по сравнению с языками на основе графической лестничной диаграммы. При использовании текстового языка программирования, программа будет занимать гораздо меньше места, и поток / логика будет легче читать и понимать. Еще одним преимуществом является то, что различные языки программирования могут быть объединены. и можно создавать функциональные блоки, содержащие функции, написанные на Structured Text. Тот факт, что это стандартизированный язык программирования также дает возможность программировать различные марки PLC  $\mathbf{c}$ использованием данного языка.

Пример программы на языке ST:

IF Voltage>220 THEN

Current:=Current - 10; (\*Если V>220 В, то уменьшить ток на  $10^*$ ) **ELSE** 

Current:=50; Speed:= ON;(\*Установить ток 50А и включить мотор\*) END IF:

Язык ST имеет много отличий от языка Паскаль и разработан специально для программирования ПЛК. Он содержит множество конструкций для

присвоения значений переменным, для вызова функций и функциональных блоков, для написания выражений условных переходов, выбора операторов, для построения итерационных процессов.

Этот язык предназначен в основном для выполнения сложных математических вычислений, описания сложных функций, функциональных блоков и программ.

#### Содержание работы

1. Откройте новый документ Word, выполните настройку документа и заполните необходимую информацию согласно методических указаний. Сохраните документ в папке «Мои документы» с именем «Фамилия, группа, Пр.р. №», не забывайте периодически сохранять документ в процессе выполнения работы.

2. Внимательно изучите краткие теоретические сведения.

3. Оформите предложенный текст в соответствии с требованиями к проекту.

4. Сделайте выводы, подготовьтесь к защите.

### Залание 1.

а) Составить программу вывода на экран в одну строку трех любых чисел с двумя пробелами между ними.

**b**) Составить программу вывода на экран в одну строку четырех любых чисел с одним пробелом между ними.

### Залание 2.

а) Вывести на экран числа 50 и 10 одно под другим.

**b**) Вывести на экран числа 5, 10 и 21 одно под другим.

**Тема:** Создание ресурса и программ для ПЛК на языке стандарта IEC 6 1131-3 Structured Text.

**Цель**: Изучить создание ресурса и программ для ПЛК на языке стандарта IEC 6 1131-1 Structured Text.

**Оборудование:** В соответствии с рабочей программой ПМ.01 «Монтаж,

программирование и пуско-наладка мехатронных систем»

- рабочее место преподавателя;
- рабочие места по количеству обучающихся;
- наглядные пособия (образцы, плакаты);
- комплект деталей, инструментов, приспособлений;
- комплект бланков технологической документации.
- компьютер с лицензионным программным обеспечением;
- мультимедиапроектор;
- интерактивная доска;

– компьютерные обучающие, контролирующие и профессиональные программы;

– DVD-фильмы.

## **Справочный материал**

Все стандартные типы данных определены в PLCOpen Organization и они являются частью языков программирования PLC. В стандарте МЭК типы данных делятся на две группы: элементарные типы данных и производные типы. Элементарные типы данных:

– Целые

- С плавающей точкой
- Типы времени
- Строки
- Битовые

Под каждым из элементарных типов данных есть несколько IEC типов данных. Ниже приведены типы данных, определенные МЭК в61131-3:

Тип

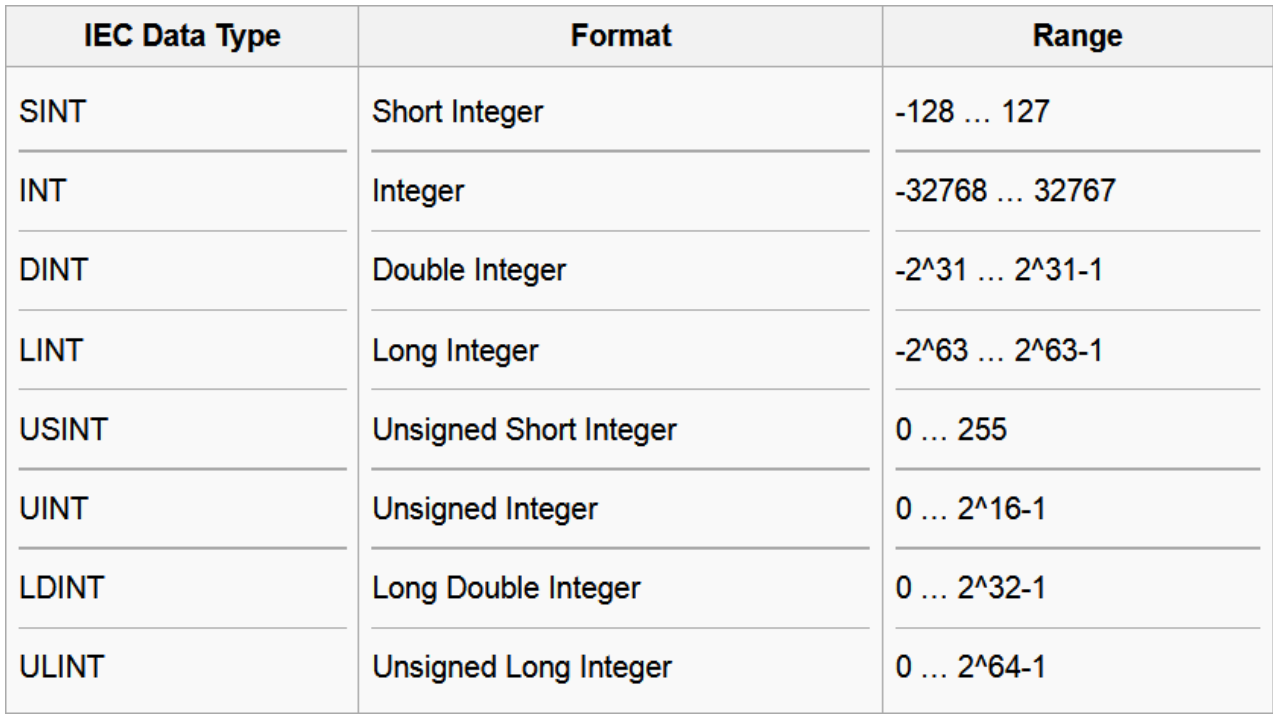

Типы времени:

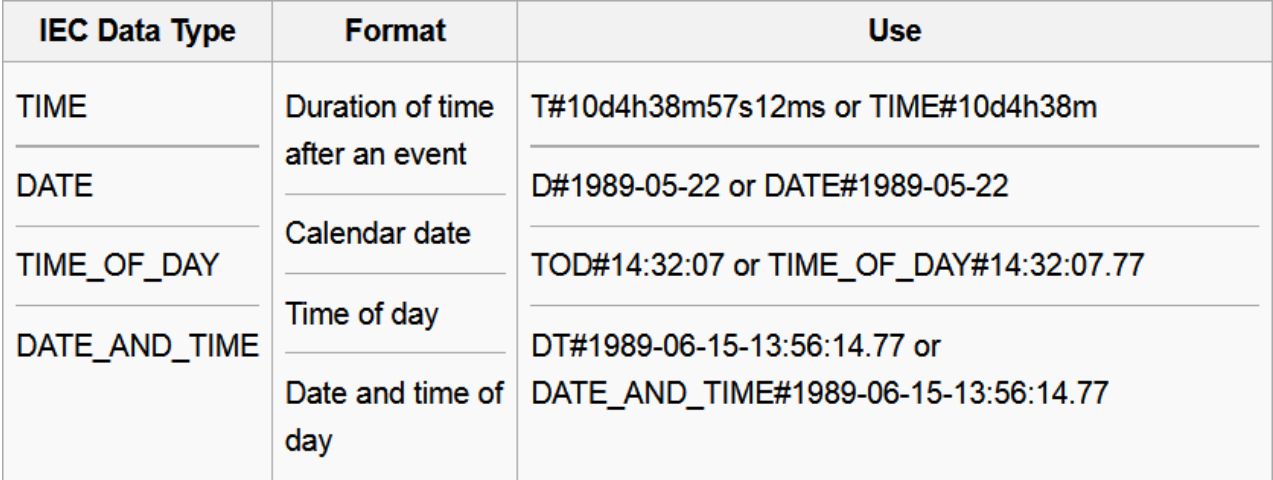

# Битовые:

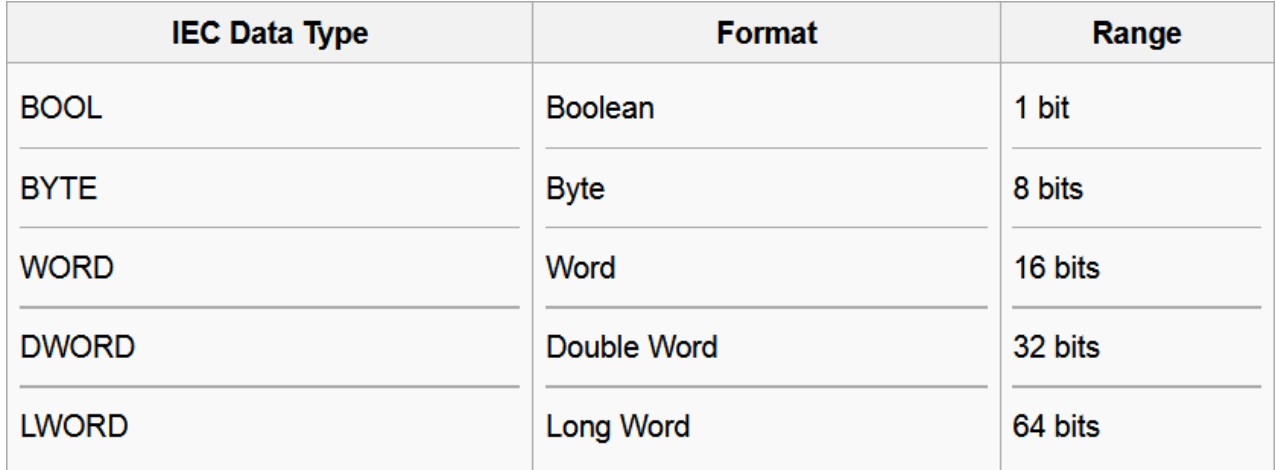

#### Производные типы данных:

- Структурированные типы данных
- Перечислимые типы данных
- Поллиапазонные типы ланных

 $-Mac$ 

Полученные типы данных - пользовательские типы данных. Все полученные типы данных строятся путем конструкций ключевых слов ТҮРЕ и END TYPE. Между ключевыми словами описывается производный тип данных, который вы хотите объявить.

#### Содержание работы

1. Откройте новый документ Word, выполните настройку документа и заполните необходимую информацию согласно методических указаний. Сохраните документ в папке «Мои документы» с именем «Фамилия, группа, Пр.р. N<sub>2</sub>», не забывайте периодически сохранять документ в процессе выполнения работы.

2. Внимательно изучите краткие теоретические сведения.

3. Оформите предложенный текст в соответствии с требованиями к проекту.

4. Сделайте выводы, подготовьтесь к защите.

#### Залание 1.

а) Составить программу вывода на экран «столбиком» четырех любых чисел.

**b**) Составить программу вывода на экран следующей информации:

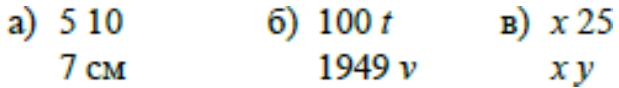

 $t$ ,  $v$ ,  $x$  и  $y$  — переменные величины целого типа, значения которых вводятся с клавиатуры и должны быть выведены вместо имен величин.

с) Составить программу вывода на экран следующей информации:

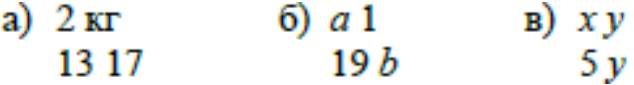

 $a, b, x$  и  $y$  — переменные величины целого типа, значения которых вводятся с клавиатуры и должны быть выведены вместо имен величин.

#### Залание 2.

 $\mathbf{a}$ ) Записать по правилам языка программирования следующие выражения:

a) 2x;   
 6) |n|;   
 b) 
$$
a\sqrt{2b}
$$
;  
 c)  $\sqrt{x}$ ;  
 a) 3 $\sqrt{x}$ ;  
 a) 3 $\sqrt{x}$ ;  
 a) -5 $\sqrt{x + \sqrt{y}}$ .

**b)** Получить линейную запись следующих выражений:

.

a) 
$$
\frac{a+b}{x^2}
$$
,   
\n(b)  $\frac{a+b}{2}$ ,   
\n(c)  $\frac{a}{2}$ ,   
\n(d)  $\frac{a+2b}{bc}$ ,   
\n(e)  $5,45 \times \frac{a+2b}{2-a}$ ,   
\n(f)   
\n(g)  $\frac{a+2b}{2-a}$ ,   
\n(g)  $\frac{a}{b}c$ ,   
\n(h)  $\frac{a}{b}c$ ,   
\n(i)  $\frac{-b+\sqrt{b^2-4ac}}{2a}$ ,   
\n(j)   
\n(k)  $\frac{a}{b}c$ ,   
\n(l)  $\frac{2a}{2a}$ ,   
\n(m)   
\n(l)   
\n(l)   
\n(l)   
\n(l)   
\n(l)   
\n(l)   
\n(l)   
\n(m)   
\n(m)   
\n(l)   
\n(m)   
\n(l)   
\n(m)   
\n(n)   
\n(n)   
\n(n)   
\n(n)   
\n(n)   
\n(n)   
\n(n)   
\n(n)   
\n(n)   
\n(n)   
\n(n)   
\n(n)   
\n(n)   
\n(n)   
\n(n)   
\n(n)   
\n(n)   
\n(n)   
\n(n)   
\n(n)   
\n(n)   
\n(n)   
\n(n)   
\n(n)   
\n(n)   
\n(n)   
\n(n)   
\n(n)   
\n(n)   
\n(n)   
\n(n)   
\n(n)   
\n(n)   
\n(n)   
\n(n)   
\n(n)   
\n(n)   
\n(n)   
\n(n)   
\n(n)   
\n(n)   
\n(n)   
\n(n)   
\n(n)   
\n(n)   
\n(n)   
\n(n)   
\n(n)   
\n(n)   
\n(n)   
\n(n)   
\n(n)   
\n(n)   
\n(n)   
\n(n)   
\n(n)   
\n(n)   
\n(n)   
\n(n)   
\n(n)   
\n(n)   
\n(n)   
\n(n)   
\n(n)   
\n(n)   
\n(n)   
\n(n)   
\n(n)   
\n(n)   
\n(n)   
\n(n)   
\n(n)   
\n(n)   
\n(n) <

**Тема:** Создание программ для ПЛК на языке стандарта IEC 6 1131-3 Ladder Diagram.

**Цель**: Изучить создание программ для ПЛК на языке стандарта IEC 6 1131-3 Ladder Diagram.

### **Оборудование:**

В соответствии с рабочей программой ПМ.01 «Монтаж, программирование и пуско-наладка мехатронных систем»

- рабочее место преподавателя;
- рабочие места по количеству обучающихся;
- наглядные пособия (образцы, плакаты);
- комплект деталей, инструментов, приспособлений;
- комплект бланков технологической документации.
- компьютер с лицензионным программным обеспечением;
- мультимедиапроектор;
- интерактивная доска;

– компьютерные обучающие, контролирующие и профессиональные программы;

– DVD-фильмы.

### **Справочный материал**

Ladder diagram – язык релейной (лестничной) логики. Применяются также названия:

– язык релейно-контактной логики,

– релейные диаграммы,

– релейно-контактные схемы (РКС),

– язык программирования релейно-лестничной логики стандарта МЭК 61131-3.

Пример логического выражения на LD

Предназначен для программирования программируемых логических контроллеров (ПЛК). Синтаксис языка удобен для замены логических схем, выполненных на релейной технике. Ориентирован на инженеров по автоматизации, работающих на промышленных предприятиях. Обеспечивает наглядный интерфейс логики работы контроллера, облегчающий не только задачи собственно программирования и ввода в эксплуатацию, но и быстрый поиск неполадок в подключаемом к контроллеру оборудовании.

Программа на языке релейной логики имеет наглядный и интуитивно понятный инженерам-электрикам графический интерфейс, представляющий логические операции как электрическую цепь с замкнутыми и разомкнутыми контактами. Протекание или отсутствие тока в этой цепи соответствует результату логической операции (истина — если ток течѐт; ложь — если ток не течѐт).

Основными элементами языка являются контакты, которые можно образно уподобить паре контактов реле или кнопки. Пара контактов отождествляется с логической переменной, а состояние этой пары - со значением переменной.

Различаются нормально замкнутые и нормально разомкнутые контактные элементы, которые можно сопоставить с нормально замкнутыми и нормально разомкнутыми кнопками в электрических цепях:

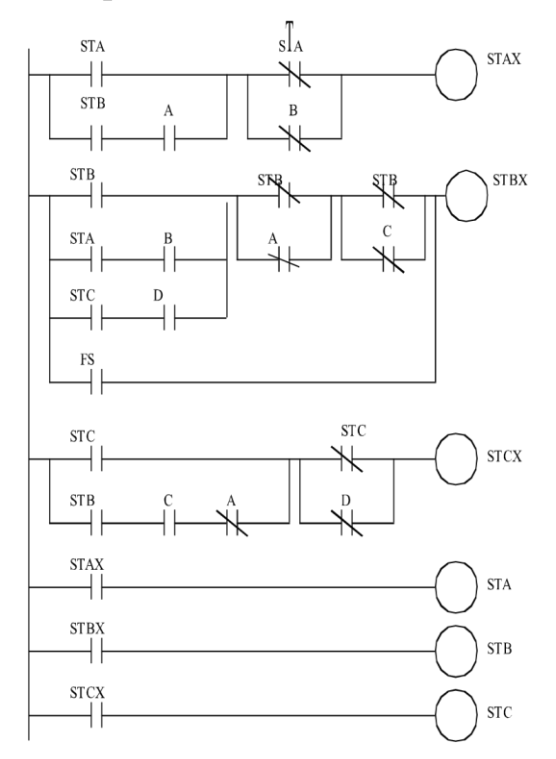

Рисунок 1 - Пример логического выражения на LD

— Нормально разомкнутый контакт разомкнут при значении ложь назначенной ему переменной и замыкается при значении истина.

- / — Нормально замкнутый контакт, напротив, замкнут, если переменная имеет значение ложь, и разомкнут, если переменная имеет значение истина.

-() Итог логической цепочки копируется в целевую переменную, Это катушка. обобщенный **образ** которая называется слово имеет исполнительного устройства, поэтому в русскоязычной документации обычно говорят о выходе цепочки, хотя можно встретить и частные значения термина, например катушка реле.

Дизьюнкции A V B соответствует схема, составленная из двух параллельно соединенных контактов А и В. Конъюнкции А & В соответствует схема, составленная из двух последовательно соединенных контактов А и В. Отрицанию высказывания А соответствует размыкающий контакт А, управляемый тем же устройством, что и контакт А.

Конкретные версии языка реализуются обычно в рамках программных продуктов для работы с определенными типами ПЛК. Часто такие реализации содержат команды, расширяющие множество стандартных команд языка, что

вызвано желанием производителя полнее учесть желания заказчика, но в итоге приводят к несовместимости программ, созданных для контроллеров различных типов.

### Содержание работы

1. Откройте новый документ Word, выполните настройку документа и заполните необходимую информацию согласно методических указаний. Сохраните документ в папке «Мои документы» с именем «Фамилия, группа, Пр.р. №», не забывайте периодически сохранять документ в процессе выполнения работы.

2. Внимательно изучите краткие теоретические сведения.

3. Оформите предложенный текст в соответствии с требованиями к проекту.

4. Сделайте выводы, подготовьтесь к защите.

# Залание 1.

Получить линейную запись следующих выражений:

a)  $a/b/c$ ;  $f{6}$ ) a \* b / c;  $\mathbf{B}$ )  $a/b * c$ ;  $r)$  a + (b)/c;  $\mu$ )  $(a + b)/c$ ; **e**)  $(a*x+b)/cx+d;$  $x$ ) a+b / b+c.

# Задание 2.

Записать по правилам языка программирования следующие выражения:

a) 
$$
\sqrt{x_1^2 + x_2^2}
$$
;

$$
6)^{2\pi R}
$$
;

$$
b^2-4ac
$$

**Тема:** Создание программ для ПЛК на языке стандарта IEC 6 1131-3 Ladder Diagram.

**Цель**: Изучить создание программ для ПЛК на языке стандарта IEC 6 1131-3 Ladder Diagram.

### **Оборудование:**

В соответствии с рабочей программой ПМ.01 «Монтаж, программирование и пуско-наладка мехатронных систем»

- рабочее место преподавателя;
- рабочие места по количеству обучающихся;
- наглядные пособия (образцы, плакаты);
- комплект деталей, инструментов, приспособлений;
- комплект бланков технологической документации.
- компьютер с лицензионным программным обеспечением;
- мультимедиапроектор;
- интерактивная доска;

– компьютерные обучающие, контролирующие и профессиональные программы;

– DVD-фильмы.

### **Справочный материал**

Язык LD – это графический язык - применяется для описания логических выражений различного уровня сложности, графического представления булевых уравнений. Он содержит контакты (входные аргументы) и катушки (выходные переменные). Элементы организуются в сеть релейно-контактных схем. При необходимости можно реализовывать более сложную логику, используя, например элементы языка FBD.

Каждому контакту ставится в соответствие логическая переменная, определяющая его состояние. Ее имя ставится над контактом и служит его названием. Если контакт замкнут, то переменная имеет значение true, если разомкнут – false. Последовательное соединение контактов или цепей соответствует логической операции И/AND, параллельное – ИЛИ/OR. Нормально замкнутый (инверсный) контакт равнозначен логической операции НЕ.

Релейная схема представляет собой 2 вертикальные шины питания, между которыми расположены горизонтальные цепи из контактов и катушек реле. Графические символы языка LD соответствуют элементам электрических цепей и имеют те же названия и обозначения

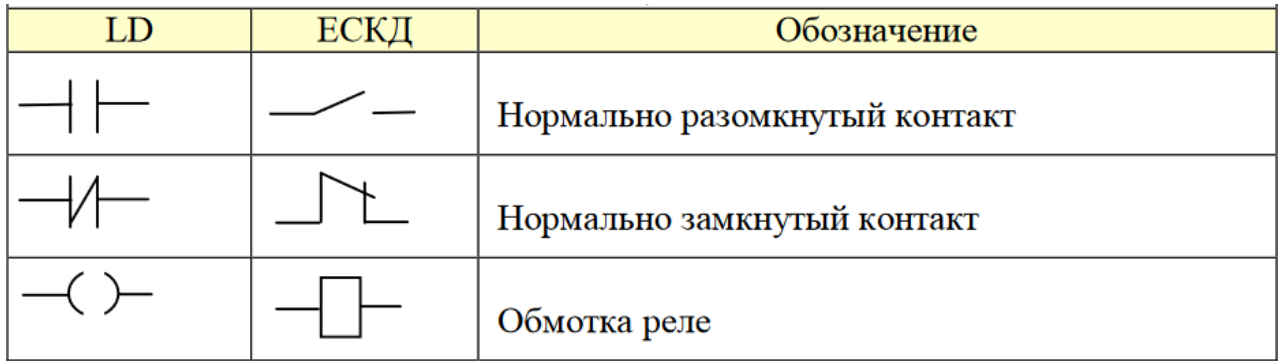

Рисунок 1 – Таблица обозначений элементов релейно-контактных схем.

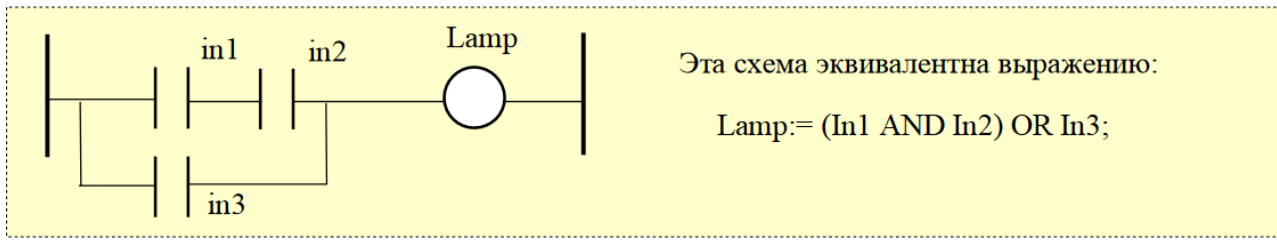

Рисунок 2 – Релейно-контактная схема на языке LD

LD-программа выполняется последовательно слева направо и сверху вниз. В каждом рабочем цикле однократно выполняются все цепи, входящие в сеть. Любая переменная в рамках одной цепи всегда имеет одно и то же значение. Если даже реле в цепи изменит переменную, то новое значение поступит на контакты только в следующем цикле. Цепи, расположенные ниже, получат новое значение переменной сразу, а расположенные выше - только в следующем цикле. Строгий порядок выполнения цепей очень важен. Благодаря жесткому порядку выполнения LD-программы сохраняют устойчивость при наличии обратных связей.

#### **Содержание работы**

1. Откройте новый документ Word, выполните настройку документа и заполните необходимую информацию согласно методических указаний. Сохраните документ в папке «Мои документы» с именем «Фамилия, группа, Пр.р.№», не забывайте периодически сохранять документ в процессе выполнения работы.

2. Внимательно изучите краткие теоретические сведения.

3. Оформите предложенный текст в соответствии с требованиями к проекту.

4. Сделайте выводы, подготовьтесь к защите.

# **Задание 1.**

Составить программу в виде линейных блоков диаграмм:

- а) вычисления значения функции  $y = 7x^2 3x + 6$  при любом значении x;
- б) вычисления значения функции  $x = 12a^2 + 7a 16$  при любом значении a.

## **Задание 2.**

Составить программу в виде линейных блоков диаграмм:

а) вычисления значения функции  $z = x^3 - 2$ ,  $5xy + 1$ ,  $78x^2 - 2$ ,  $5y + 1$  при любых значениях х и у;

6) вычисления значения функции  $x = 3,56$   $a + b$   $3 - 5,8b^2 + 3,8a - 1,5$  при любых значениях а и b.

**Тема:** Создание программ для ПЛК на языке стандарта IEC 6 1131-3 Ladder Diagram.

**Цель**: Изучить создание программ для ПЛК на языке стандарта IEC 6 1131-3 Ladder Diagram.

## **Оборудование:**

В соответствии с рабочей программой ПМ.01 «Монтаж, программирование и пуско-наладка мехатронных систем»

- рабочее место преподавателя;
- рабочие места по количеству обучающихся;
- наглядные пособия (образцы, плакаты);
- комплект деталей, инструментов, приспособлений;
- комплект бланков технологической документации.
- компьютер с лицензионным программным обеспечением;
- мультимедиапроектор;
- интерактивная доска;

– компьютерные обучающие, контролирующие и профессиональные программы;

– DVD-фильмы.

# **Справочный материал**

### Объекты языка LD:

1) Нормально разомкнутые контакты (НРК).

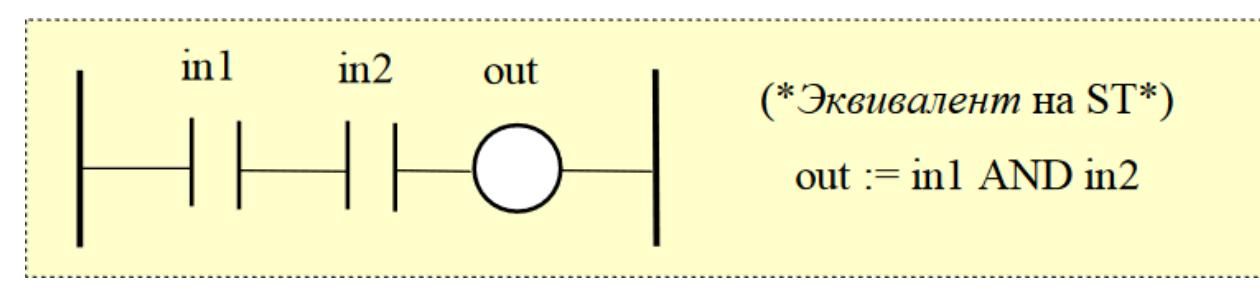

2) Нормально замкнутый (инвертирующий) контакт (НЗК).

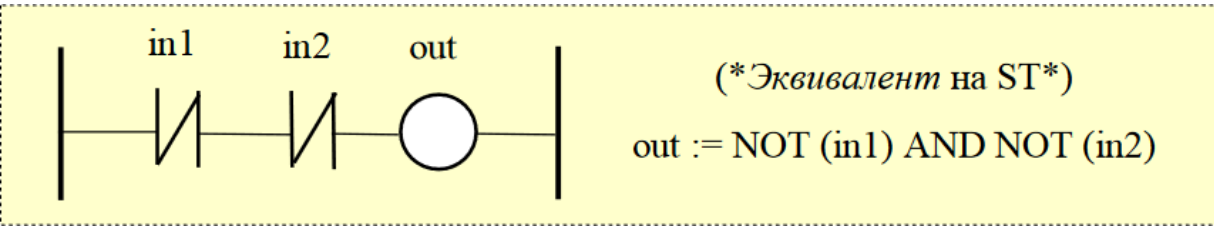

3) Контакт, замыкаемый передним фронтом (ЗПФ).

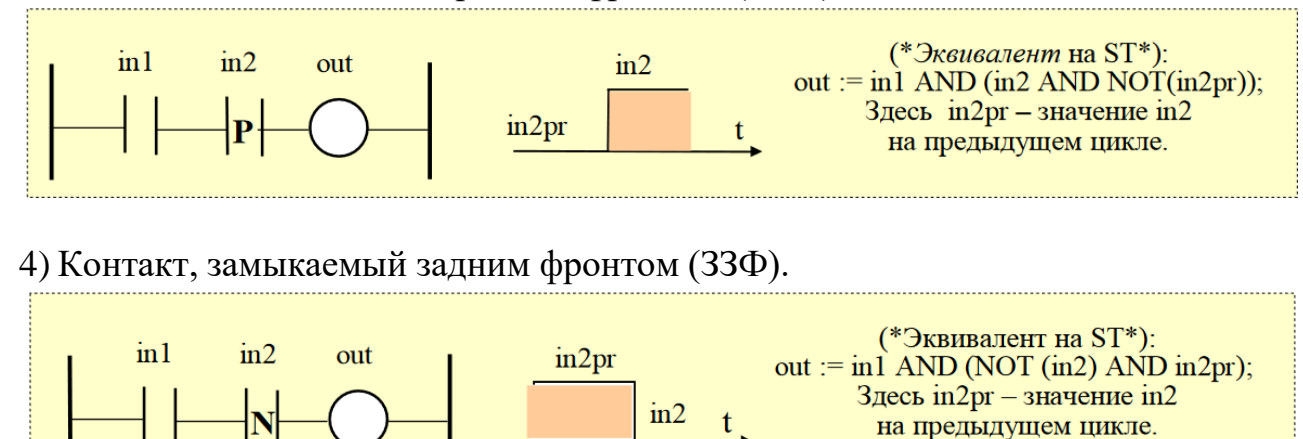

#### **Содержание работы**

1. Откройте новый документ Word, выполните настройку документа и заполните необходимую информацию согласно методических указаний. Сохраните документ в папке «Мои документы» с именем «Фамилия, группа, Пр.р.№», не забывайте периодически сохранять документ в процессе выполнения работы.

2. Внимательно изучите краткие теоретические сведения.

3. Оформите предложенный текст в соответствии с требованиями к проекту.

4. Сделайте выводы, подготовьтесь к защите.

### **Задание 1.**

Составить программу в виде линейных блоков диаграмм:

 $\frac{a^2+10}{\sqrt{a^2+1}}$  при любом Составить программу вычисления значения функции  $y =$ 

значении а.

#### **Задание 2.**

Составить программу в виде линейных блоков диаграмм:

а) вычисления значения функции  $z = x^3 - 2$ ,  $5xy + 1$ ,  $78x^2 - 2$ ,  $5y + 1$  при любых значениях х и у;

**Тема:** Создание программ для ПЛК на языке стандарта IEC 6 1131-3 Ladder Diagram.

**Цель**: Изучить создание программ для ПЛК на языке стандарта IEC 6 1131-3 Ladder Diagram.

### **Оборудование:**

В соответствии с рабочей программой ПМ.01 «Монтаж, программирование и пуско-наладка мехатронных систем»

- рабочее место преподавателя;
- рабочие места по количеству обучающихся;
- наглядные пособия (образцы, плакаты);
- комплект деталей, инструментов, приспособлений;
- комплект бланков технологической документации.
- компьютер с лицензионным программным обеспечением;
- мультимедиапроектор;
- интерактивная доска;

– компьютерные обучающие, контролирующие и профессиональные программы;

– DVD-фильмы.

# **Справочный материал**

Объекты языка LD:

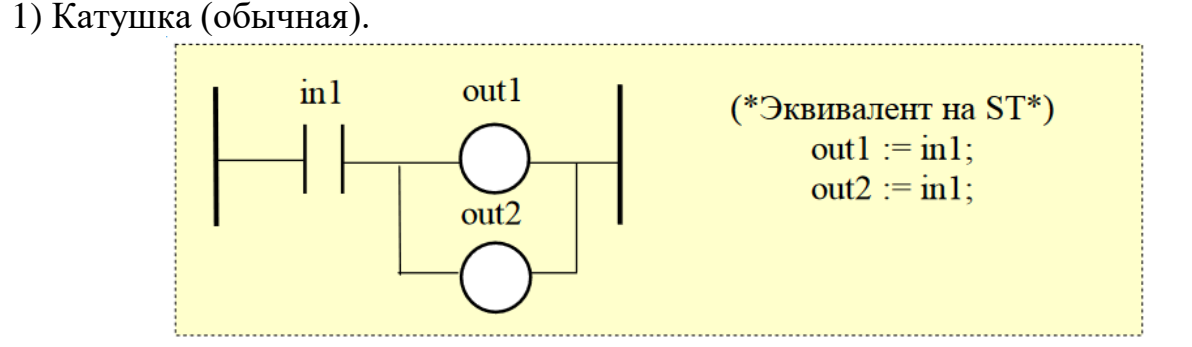

#### 2) Инвертирующая катушка.

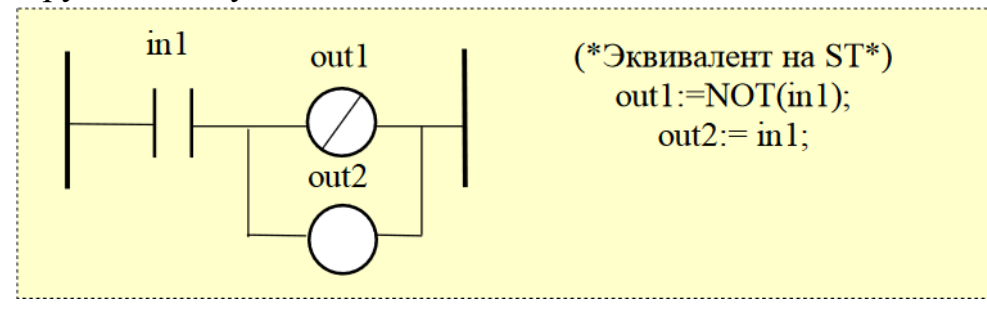

3) Катушка установки значения переменной - SET-катушка.

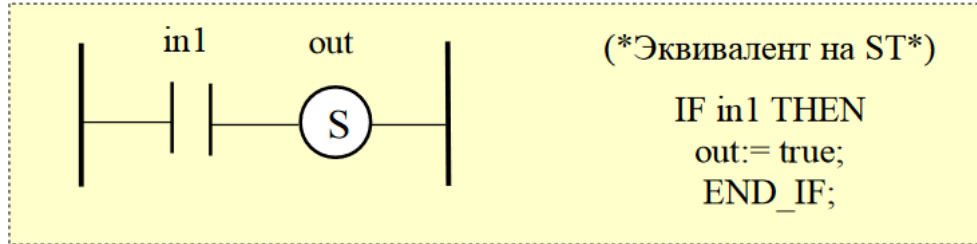

4) Катушка сброса значения переменной - RESET-катушка.

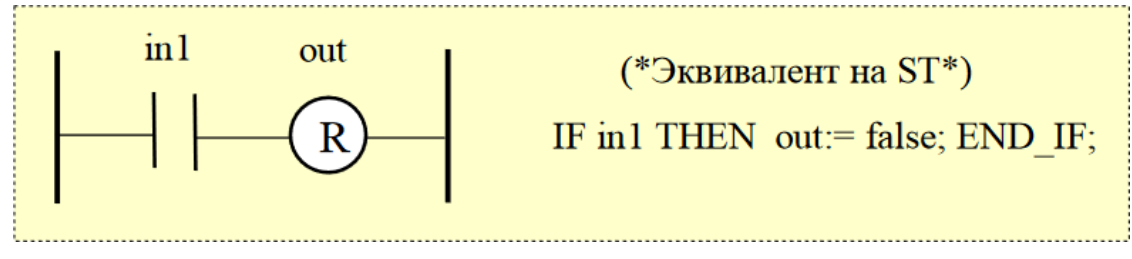

#### **Содержание работы**

1. Откройте новый документ Word, выполните настройку документа и заполните необходимую информацию согласно методических указаний. Сохраните документ в папке «Мои документы» с именем «Фамилия, группа, Пр.р.№», не забывайте периодически сохранять документ в процессе выполнения работы.

2. Внимательно изучите краткие теоретические сведения.

3. Оформите предложенный текст в соответствии с требованиями к проекту.

4. Сделайте выводы, подготовьтесь к защите.

# **Задание 1.**

Составить программу в виде линейных блоков диаграмм:

a) 
$$
\frac{ad + bc}{ad}
$$
; b)  $x_1x_2 + x_1x_3 + x_2x_3$ ;

### **Задание 2.**

Составить программу в виде линейных блоков диаграмм:

$$
\frac{1}{\sqrt{ax^2 + bx + c}}
$$

**b)** Пользователь вводит 2 числа a и b. На выходе программа должна определить наибольшее число. (a > b или a < b).

**Тема:** Создание программ для ПЛК на языке стандарта IEC 6 1131-3 Ladder Diagram.

**Цель**: Изучить создание программ для ПЛК на языке стандарта IEC 6 1131-3 Ladder Diagram.

## **Оборудование:**

В соответствии с рабочей программой ПМ.01 «Монтаж, программирование и пуско-наладка мехатронных систем»

- рабочее место преподавателя;
- рабочие места по количеству обучающихся;
- наглядные пособия (образцы, плакаты);
- комплект деталей, инструментов, приспособлений;
- комплект бланков технологической документации.
- компьютер с лицензионным программным обеспечением;
- мультимедиапроектор;
- интерактивная доска;

– компьютерные обучающие, контролирующие и профессиональные программы;

– DVD-фильмы.

# **Справочный материал**

1) Левое множественное соединение.

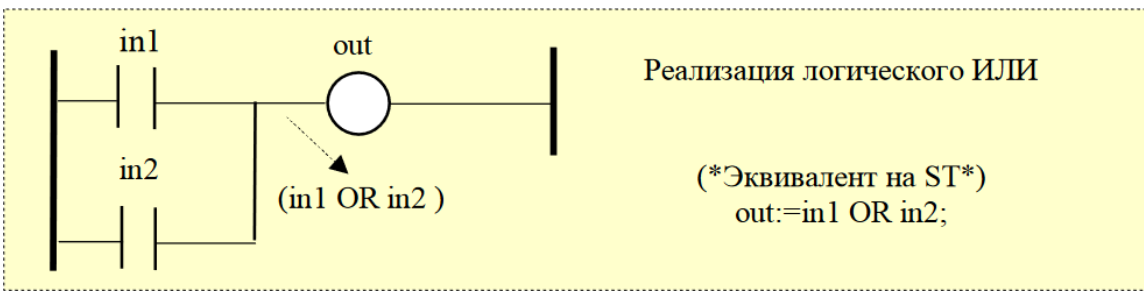

### 2) Правое множественное соединение.

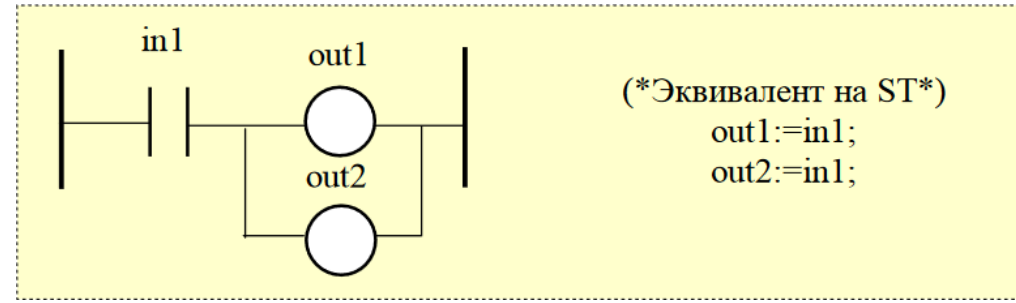

Для управления выполнением LD-программ, могут использоваться метки и условные/безусловные переходы к ним. Если линия соединения слева от

длинного перехода имеет состояние TRUE, то выполнение программы продолжается с фрагмента, расположенного после соответствующей метки. Используя LD-редактор, можно подключить функциональные блоки (ФБ) к логическим схемам. В общем случае это может быть оператор, функция или ФБ. Т.к. блоки не всегда имеют логические/булевы входы и/или логические выходы, то при введении блоков в LD-программы приводит к добавлению нескольких новых параметров (входов) EN, ENO в эти блоки.

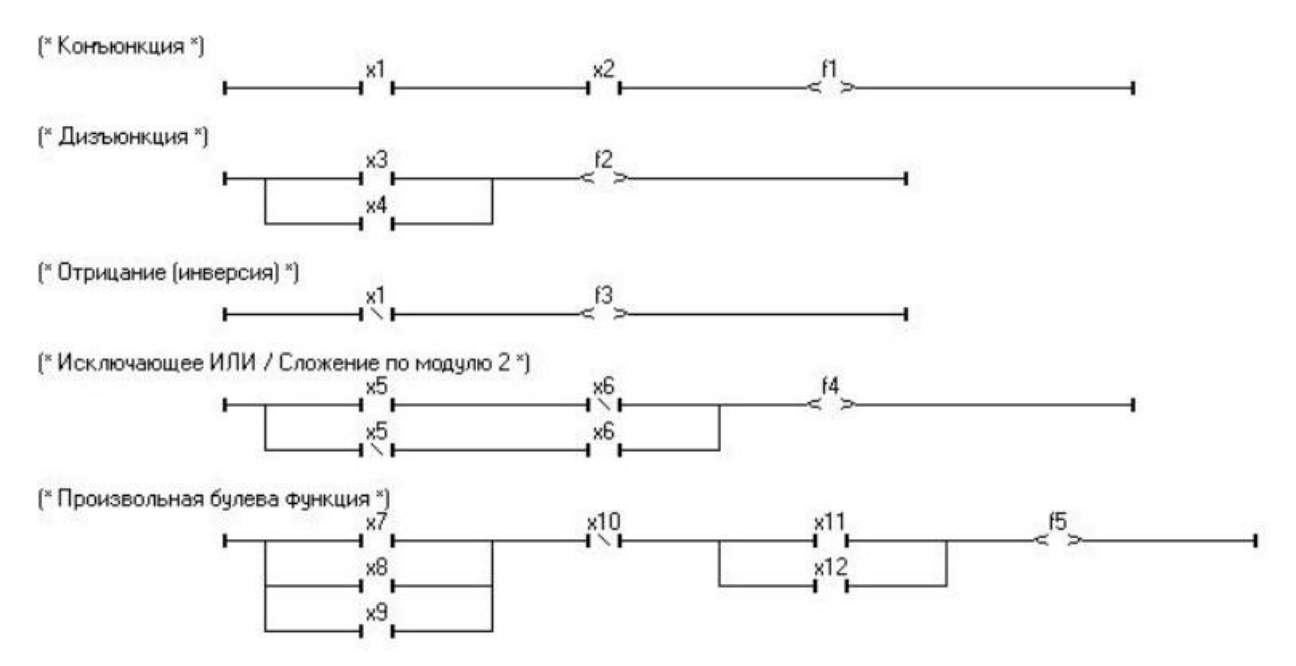

Рисунок 1 – LD - программы (ISaGRAF) реализующие булевы функции.

 $f_1 = x_1 \wedge x_2$  - конъюнкция (л, И, &);  $f_2 = X_3 \vee X_4$  - дизъюнкция ( $\vee$ , ИЛИ);  $f_3 = \overline{X_1}$  - отрицание (инверсия);  $f_4 = x_5 \oplus x_6$  - исключающее ИЛИ / сложение по модулю 2 ( $\oplus$ );  $f_{\rm s} = (x_7 \vee x_8 \vee x_9) \wedge \overline{X_{10}} \wedge (x_{11} \vee x_{12})$  - произвольная булева функция. Рисунок 2 – Булевы функции

#### Содержание работы

1. Откройте новый документ Word, выполните настройку документа и заполните необходимую информацию согласно методических указаний. Сохраните документ в папке «Мои документы» с именем «Фамилия, группа, Пр.р. №», не забывайте периодически сохранять документ в процессе выполнения работы.

2. Внимательно изучите краткие теоретические сведения.

3. Оформите предложенный текст в соответствии с требованиями к проекту.

4. Сделайте выводы, подготовьтесь к защите.

# **Задание 1.**

Составить программу в виде линейных блоков диаграмм:

**a)** Пользователь вводит последовательно 3 числа a, b и c. На выходе программа должна определить наибольшее число (a > b или a > c, b > a или  $b > c, c > a$  или  $c > b$ ).

**b)** Пользователь вводит последовательно 3 числа a, b и c. На выходе программа должна определить наименьшее число  $(a < b$  или  $a < c$ ,  $b < a$  или  $b < c$ ,  $c < a$  или  $c < b$ ).

# **Задание 2.**

Составить программу в виде линейных блоков диаграмм:

**а)** Пользователь вводит последовательно 2 числа A и B. На выходе программа определяет наибольшее число, помещает в переменную A и выводит значение на экран, наименьшее пмещает в переменную B и выводит значение на экран.

**b)** Даны две переменные целого типа: а и b. Если их значения не равны, то выполнить следующее действие  $(x = 5a + b^3 - 4b^2 + 2a - 4)$ , а если равны то присвоить переменным нулевые значения.

**Тема:** Отладка программ для ПЛК на языках стандарта IEC 6 1131-3 Structured Text и Ladder Diagram в среде Infoteam OpenPCS.

**Цель**: Изучить отладку программ для ПЛК на языках стандарта IEC 6 1131-3 Structured Text и Ladder Diagram в среде Infoteam OpenPCS.

### **Оборудование:**

В соответствии с рабочей программой ПМ.01 «Монтаж, программирование и пуско-наладка мехатронных систем»

- рабочее место преподавателя;
- рабочие места по количеству обучающихся;
- наглядные пособия (образцы, плакаты);
- комплект деталей, инструментов, приспособлений;
- комплект бланков технологической документации.
- компьютер с лицензионным программным обеспечением;
- мультимедиапроектор;
- интерактивная доска;

– компьютерные обучающие, контролирующие и профессиональные программы;

– DVD-фильмы.

# **Справочный материал**

ГОСТ Р МЭК 61131-3-2016 Стандарта IEC 6 1131-3

OpenPCS представлен в виде двух частей: набора средств разработки и исполняемого на целевом ПЛК ядра-интерпретатора. Набор средств разработки исполняется на компьютере проектировщика, например, компьютере типа IBM PC, и состоит из редактора, отладчика и препроцессора, который подготавливает описанный проектировщиком алгоритм к формату, "понятному" ядру-интерпретатору. Этот набор имеет современный пользовательский интерфейс, позволяет тестировать алгоритм в режиме эмуляции и получать листинг алгоритма на языках его описания.

После создания, пользовательская программа совместно с ядроминтерпретатором загружается в целевой ПЛК для исполнения. Ядроинтерпретатор, как следует уже из его названия, транслирует пользовательский алгоритм во время исполнения. Это позволяет сконцентрировать машиннозависимый код и таким образом снизить накладные расходы при переходе на другой ПЛК. Неплохой подход, однако, сразу необходимо отметить, что интерпретационная модель имеет недостаток - она всегда снижает показатели эффективности исполнения программы.

#### **Содержание работы**

1. Откройте новый документ Word, выполните настройку документа и заполните необходимую информацию согласно методических указаний. Сохраните документ в папке «Мои документы» с именем «Фамилия, группа, Пр.р.№», не забывайте периодически сохранять документ в процессе выполнения работы.

2. Внимательно изучите краткие теоретические сведения.

3. Оформите предложенный текст в соответствии с требованиями к проекту.

4. Сделайте выводы, подготовьтесь к защите.

# **Задание 1.**

Составить программу в виде линейных блоков диаграмм:

a) 
$$
\frac{mv^2}{2} + mgh;
$$
  
b) 
$$
\frac{\sqrt{x+1} + \sqrt{x-1}}{2\sqrt{x}};
$$

# **Задание 2.**

Составить программу в виде линейных блоков диаграмм:

**а)** Дано вещественное число а. Пользуясь только операцией умножения, получить:

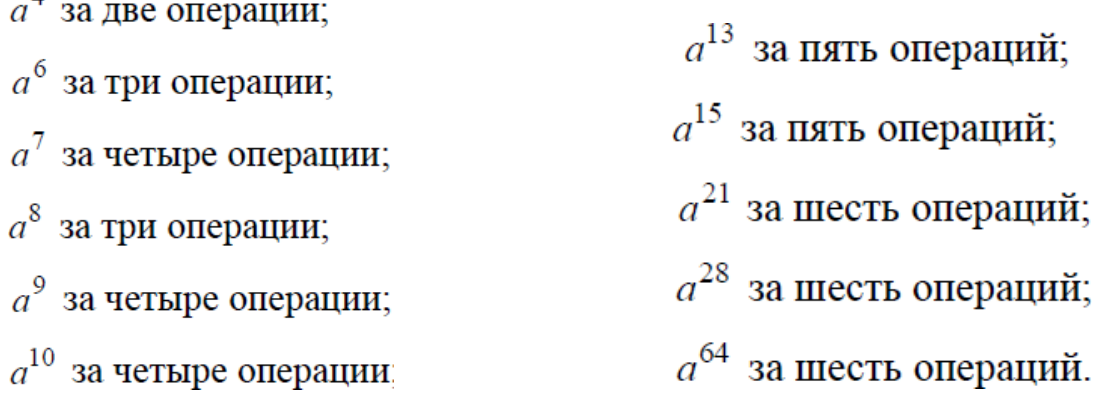

**Тема:** Отладка программ для ПЛК на языках стандарта IEC 6 1131-3 Structured Text и Ladder Diagram в среде Infoteam OpenPCS.

**Цель**: Изучить отладку программ для ПЛК на языках стандарта IEC 6 1131-3 Structured Text и Ladder Diagram в среде Infoteam OpenPCS.

## **Оборудование:**

В соответствии с рабочей программой ПМ.01 «Монтаж, программирование и пуско-наладка мехатронных систем»

- рабочее место преподавателя;
- рабочие места по количеству обучающихся;
- наглядные пособия (образцы, плакаты);
- комплект деталей, инструментов, приспособлений;
- комплект бланков технологической документации.
- компьютер с лицензионным программным обеспечением;
- мультимедиапроектор;
- интерактивная доска;

– компьютерные обучающие, контролирующие и профессиональные программы;

– DVD-фильмы.

# **Справочный материал**

Программа, исполняющаяся в контроллере, получает информацию из внешней среды через входные переменные X. На основе полученных данных исполняющая система производит действия, заданные программой, и результат выводит через выходные переменные Y. Для промежуточных вычислений используются внутренние переменные Z. Контроллер с загруженной в него программой представлен на рисунке 1.

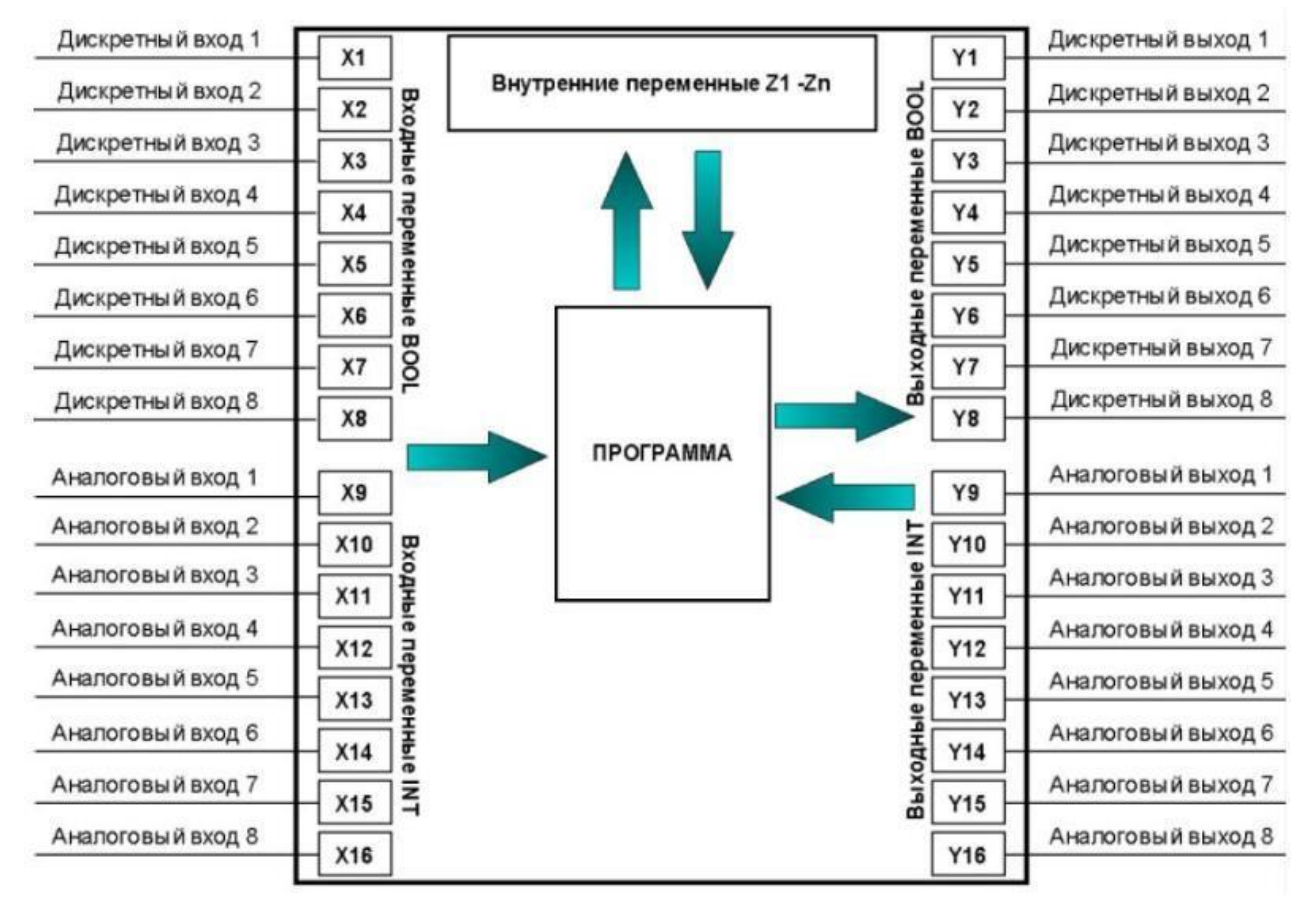

Рисунок 1 – Обобщенное представление ПЛК.

#### **Содержание работы**

1. Откройте новый документ Word, выполните настройку документа и заполните необходимую информацию согласно методических указаний. Сохраните документ в папке «Мои документы» с именем «Фамилия, группа, Пр.р.№», не забывайте периодически сохранять документ в процессе выполнения работы.

2. Внимательно изучите краткие теоретические сведения.

3. Оформите предложенный текст в соответствии с требованиями к проекту.

4. Сделайте выводы, подготовьтесь к защите.

### **Задание 1.**

**a)**

$$
\gamma \frac{m_1 m_2}{r^2};
$$

**b)** Даны четыре целых числа, одно из которых отлично от трех других, равных между собой. Вывести порядковый номер этого числа.

# **Задание 2.**

Составить программу в виде линейных блоков диаграмм:

Дано вещественное число a. Пользуясь только операцией умножения,

- получить<br>a)  $a^3$  и  $a^{10}$  за четыре операции;
- б)  $a^4$  и  $a^{20}$  за пять операций;
- в)  $a^5$  и  $a^{13}$  за пять операций;
- г)  $a^5$  и  $a^{19}$  за пять операций;
- д)  $a^2$ ,  $a^5$  и  $a^{17}$  за шесть операций;
- е)  $a^4$ ,  $a^{12}$  и  $a^{28}$  за шесть операций.

**Тема:** Отладка программ для ПЛК на языках стандарта IEC 6 1131-3 Structured Text и Ladder Diagram в среде Infoteam OpenPCS.

**Цель**: Изучить отладку программ для ПЛК на языках стандарта IEC 6 1131-3 Structured Text и Ladder Diagram в среде Infoteam OpenPCS.

### **Оборудование:**

В соответствии с рабочей программой ПМ.01 «Монтаж, программирование и пуско-наладка мехатронных систем»

– рабочее место преподавателя;

– рабочие места по количеству обучающихся;

– наглядные пособия (образцы, плакаты);

– комплект деталей, инструментов, приспособлений;

– комплект бланков технологической документации.

– компьютер с лицензионным программным обеспечением;

– мультимедиапроектор;

– интерактивная доска;

– компьютерные обучающие, контролирующие и профессиональные программы;

– DVD-фильмы.

# **Справочный материал**

Structured Text (ST) – это текстовый язык высокого уровня с инструкциями и синтаксисом уровня адаптированного языка Паскаль. Он позволяет программировать сложные алгоритмы обработки данных – последовательности команд с использованием: переменных, вызовов функций и функциональных блоков (ФБ), операторов повторения и т.д., а также для описания действий внутри шагов и условий языка SFC. В основном используется в тех случаях, когда алгоритм трудно описать с помощью графических языков.

Логика функциональных блоков создается в C++ и не может быть изменена в ST редакторе.

*Выражения*

Основой ST-программы служат выражения. Выражения состоят из операндов (констант и переменных) и операторов.

Операторы - являются «командами» языка программирования ST. Они должны заканчиваться точкой с запятой. Одна строка может содержать несколько операторов (отделяемых точками с запятой).

Результат вычисления выражения присваивается переменной при помощи оператора присваивания «**:=**». Каждое выражение обязательно заканчивается точкой с запятой «;».

Выражение состоит из переменных, констант и функций, разделенных операторами, например:

 $Var1 := 1 + Var2 / ABS(Var2)$ ;

Стандартные операторы в выражениях языка ST имеют символьное представление, например математические действия: +, -, \*, /, операции сравнения и т.д.

Имена, используемые в исходном коде (идентификаторы переменных, ключевые слова) разделены неактивными разделителями константы. (пробелами, символами окончания строки и табуляции) или активными разделителями, которые имеют заранее определенное значение (например, символ-разделитель «>» означает сравнение больше чем, а символ «+» операцию сложения и т.д.).

Неактивные разделители могут быть свободно введены между активными разделителями, константами и идентификаторами. В отличие от неформатных языков, таких как IL, конец строки может быть введен в любом месте программы.

Для улучшения читаемости программ нужно использовать неактивные разделители в соответствии со следующими правилами:

– не более одного оператора в строке;

- табуляцию для сдвига сложных операторов;

- комментарии.

В текст могут быть введены комментарии, которые должны начинаться символами « $(* \rightarrow$  и заканчиваться ими же « $)*\rightarrow$ .

Несколько выражений можно записать в одну строку. Однако хорошим стилем считается запись одного выражения в строке. Длинные выражения можно перенести на следующую строку. Перенос строки равноценен пассивному разделителю.

Выражение может включать другое выражение, заключенное в скобки. Выражение, заключенное в скобки, вычисляется в первую очередь:

bAlarm := byInp1 > byInp2 AND byInp1+ byInp2  $\ll 0$  OR bAlarm2;

Тип всех операндов выражения должен быть одинаковым. Для изменения типов использовать функции преобразования типов: BOO, ANA, REAL, TMR и MSG.

Для того чтобы отделить подчасти выражения и явно определить приоритетность операций используются скобки. Когда в сложном выражении нет скобок, приоритетность ST-операторов задана неявно.

Например:

 $2 + 3 * 6$  равно 2+18=20 - оператор \* имеет высший приоритет;

 $(2+3)$  \* 6 равно 5\*6=30 - приоритет задается скобками.

Максимальное количество вложенных скобок - 8.

#### Содержание работы

1. Откройте новый документ Word, выполните настройку документа и заполните необходимую информацию согласно методических указаний. Сохраните документ в папке «Мои документы» с именем «Фамилия, группа,

Пр.р. №», не забывайте периодически сохранять документ в процессе выполнения работы.

2. Внимательно изучите краткие теоретические сведения.

3. Оформите предложенный текст в соответствии с требованиями к проекту.

4. Сделайте выводы, подготовьтесь к защите.

## Задание 1.

Составить программу в виде линейных блоков диаграмм:

 $\mathbf{a}$ )

$$
2\sqrt{1+x}-2
$$

b) Даны четыре целых числа, одно из которых отлично от трех других, равных между собой. Вывести порядковый номер этого числа.

# Задание 2.

Составить программу в виде линейных блоков диаграмм:

Дано вещественное число а. Пользуясь только операцией умножения, получить

а)  $a^3$  и  $a^{10}$  за четыре операции;

- б)  $a^4$  и  $a^{20}$  за пять операций;
- в)  $a^5$  и  $a^{13}$  за пять операций;
- г)  $a^5$  и  $a^{19}$  за пять операций;
- д)  $a^2$ ,  $a^5$  и  $a^{17}$  за шесть операций;
- е)  $a^4$ ,  $a^{12}$  и  $a^{28}$  за шесть операций.

**Тема:** Отладка программ для ПЛК на языках стандарта IEC 6 1131-3 Structured Text и Ladder Diagram в среде Infoteam OpenPCS.

**Цель**: Изучить отладку программ для ПЛК на языках стандарта IEC 6 1131-3 Structured Text и Ladder Diagram в среде Infoteam OpenPCS.

### **Оборудование:**

В соответствии с рабочей программой ПМ.01 «Монтаж, программирование и пуско-наладка мехатронных систем»

– рабочее место преподавателя;

– рабочие места по количеству обучающихся;

– наглядные пособия (образцы, плакаты);

– комплект деталей, инструментов, приспособлений;

– комплект бланков технологической документации.

– компьютер с лицензионным программным обеспечением;

– мультимедиапроектор;

– интерактивная доска;

– компьютерные обучающие, контролирующие и профессиональные программы;

– DVD-фильмы.

# **Справочный материал**

*Вызовы функций и функциональных блоков на языке ST.*

Стандартные ST-вызовы функций могут быть использованы для каждого из следующих объектов: Подпрограммы; Библиотечной функции и ФБ, написанных на IEC-языках; C-функции и ФБ; Функции преобразования типов.

*Вызовы подпрограмм или функций предполагает использование следующих элементов:*

Имя: имя вызываемой подпрограммы или библиотечной функции, написанной на IEC-языке или C.

Значение: вызывает **ST-**, **IL-**, **LD-** или **FBD-** подпрограммы или функции или **C-** функции и дает возвращаемое значение.

Синтаксис: <variable> := <subprog> (<par1>,...<parN>);

Операнды: За типом возвращаемого значения и параметрами вызова должен следовать интерфейс, определенный для подпрограммы.

Некоторые основные операторы языка ST: присваивание; вызов подпрограммы или функции; вызов функционального блока; операторы выбора/ветвления (IF-THEN-ELSE, CASE); операторы цикла (FOR, WHILE, REPEAT); управляющие операторы (RETURN, EXIT); операторы для управления программой, написанной на языке SFC.

```
blinker (TRUE, t#1s);
trigger (blinker.q);
if trigger q then
    counter := counter + 1;
    if counter > = 4 then
        counter := 0;
end_i f:
st0 := (counter = 0):
\text{st1} := (counter = 1);<br>
\text{st2} := (counter = 2);<br>
\text{st3} := (counter = 3);
```
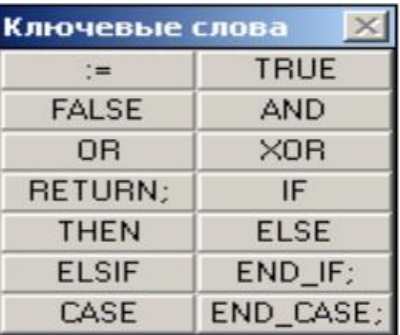

Рисунок 1 - Пример программы на языке ST

#### **Содержание работы**

1. Откройте новый документ Word, выполните настройку документа и заполните необходимую информацию согласно методических указаний. Сохраните документ в папке «Мои документы» с именем «Фамилия, группа, Пр.р.№», не забывайте периодически сохранять документ в процессе выполнения работы.

2. Внимательно изучите краткие теоретические сведения.

3. Оформите предложенный текст в соответствии с требованиями к проекту.

4. Сделайте выводы, подготовьтесь к защите.

# **Задание 1.**

Составить программу в виде линейных блоков диаграмм:

Дано целое число в диапазоне  $1 - 5$ . Вывести строку — словесное описание соответствующей оценки  $(1 -$  "плохо",  $2 -$  "неудовлетворительно", 3 — "удовлетворительно", 4 — "хорошо", 5 — "отлично").

# **Задание 2.**

Составить программу в виде линейных блоков диаграмм:

Единицы длины пронумерованы следующим образом: 1 — дециметр, 2 километр,  $3$  — метр,  $4$  — миллиметр,  $5$  — сантиметр. Дан номер единицы длины и длина отрезка L в этих единицах (вещественное число). Вывести длину данного отрезка в метрах.

**Тема:** Отладка программ для ПЛК на языках стандарта IEC 6 1131-3 Structured Text и Ladder Diagram в среде Infoteam OpenPCS.

**Цель**: Изучить отладку программ для ПЛК на языках стандарта IEC 6 1131-3 Structured Text и Ladder Diagram в среде Infoteam OpenPCS.

### **Оборудование:**

В соответствии с рабочей программой ПМ.01 «Монтаж, программирование и пуско-наладка мехатронных систем»

- рабочее место преподавателя;
- рабочие места по количеству обучающихся;
- наглядные пособия (образцы, плакаты);
- комплект деталей, инструментов, приспособлений;
- комплект бланков технологической документации.
- компьютер с лицензионным программным обеспечением;
- мультимедиапроектор;
- интерактивная доска;

– компьютерные обучающие, контролирующие и профессиональные программы;

– DVD-фильмы.

### **Справочный материал**

Язык релейных диаграмм (LD) – это графическое представление логических уравнений, комбинирующее контакты (входы) и витки (выходы). Язык LD позволяет описывать работу с булевыми данными, помещая графические символы в схему программы. Графические символы LD организованы внутри схемы так же, как электрическая схема. Справа и слева LD диаграмма должна соединяться с вертикальными силовыми шинами. Основные компоненты LD диаграммы:

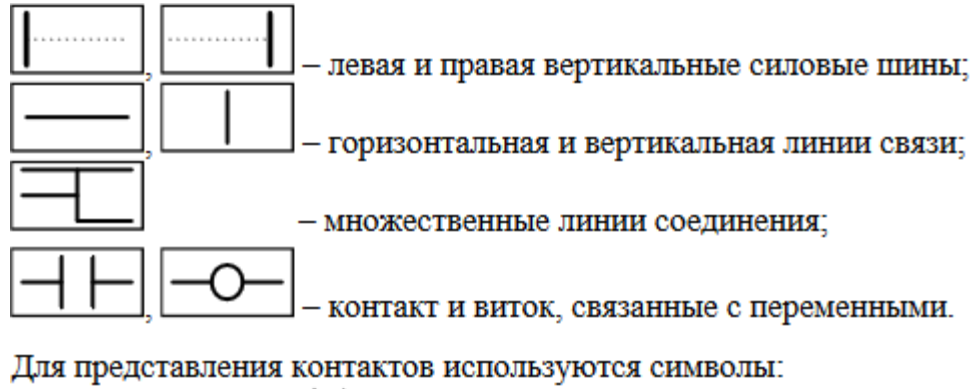

- Прямой контакт Н
- Инвертированный контакт  $\forall$
- Контакт с определением переднего  $\frac{1}{P}$  и заднего  $\frac{1}{N}$  фронтов. Для представления витков используются символы:
- Прямой виток  $\neg$
- Инвертированный виток 0-
- SET BHTOK $\bigcirc$
- RESET BHTOK $\bigcirc$
- Виток с определением фронтов  $\bigoplus$ ,  $\bigoplus$

Имя переменной пишется над этими графическими символами.

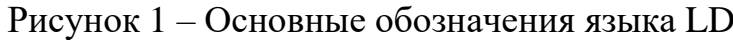

| Математическая запись                                        | Программная реализация          |
|--------------------------------------------------------------|---------------------------------|
| $out1 = in1 \wedge in2$                                      | ln2<br>out1<br>in1              |
| out $1 = \overline{\text{in1}} \wedge \overline{\text{in2}}$ | in2<br>out1<br>in1              |
| $out1 = in1 \vee in2$                                        | out1<br>in1<br>in <sub>2</sub>  |
| $out1 = in1$<br>$out2 = in1$                                 | out1<br>in1<br>out <sub>2</sub> |

Рисунок 2 – Примеры использования компонентов LD

#### **Содержание работы**

1. Откройте новый документ Word, выполните настройку документа и заполните необходимую информацию согласно методических указаний. Сохраните документ в папке «Мои документы» с именем «Фамилия, группа, Пр.р.№», не забывайте периодически сохранять документ в процессе выполнения работы.

2. Внимательно изучите краткие теоретические сведения.

3. Оформите предложенный текст в соответствии с требованиями к проекту.

4. Сделайте выводы, подготовьтесь к защите.

### **Задание 1.**

Составить программу в виде линейных блоков диаграмм:

**a)** Дано целое число. Если оно является положительным, то прибавить к нему 1; в противном случае не изменять его. Вывести полученное число.

**b)** Дано целое число. Если оно является положительным, то прибавить к нему 1; в противном случае вычесть из него 2. Вывести полученное число.

### **Задание 2.**

Составить программу в виде линейных блоков диаграмм:

Даны две переменные целого типа: A и B. Если их значения не равны, то присвоить каждой переменной большее из этих значений, а если равны, то присвоить переменным нулевые значения. Вывести новые значения переменных А и В.

**Тема:** Создание программ для ПЛК на языке стандарта IEC 6 1131-3 Instruction List.

**Цель**: Изучить создание программ для ПЛК на языке стандарта IEC 6 1131-3 Instruction List.

## **Оборудование:**

В соответствии с рабочей программой ПМ.01 «Монтаж, программирование и пуско-наладка мехатронных систем»

- рабочее место преподавателя;
- рабочие места по количеству обучающихся;
- наглядные пособия (образцы, плакаты);
- комплект деталей, инструментов, приспособлений;
- комплект бланков технологической документации.
- компьютер с лицензионным программным обеспечением;
- мультимедиапроектор;
- интерактивная доска;

– компьютерные обучающие, контролирующие и профессиональные программы;

– DVD-фильмы.

# **Справочный материал**

IL – это текстовый язык низкого уровня, класса ассемблера, применяется для программирования булевых функций и эффективных, оптимизированных процедур. Это одноадресный язык, поэтому в большинстве его команд используется неуказываемый явно текущий результат. В микропроцессорах для этих целей используется внутренний регистр общего пользования, называемый аккумулятором (АК), поэтому далее для простоты будем использовать это обозначение.

Программа на языке IL представляет собой список инструкций/команд; каждая команда должна начинаться с новой строки и содержать оператор, заканчивающийся необязательным модификатором и, если необходимо, операндом.

Оператор – это символ арифметических или логических операций, или вызов функционального блока (ФБ). Он указывает операцию, которая должна быть выполнена над содержимым АК, в котором хранится текущий результат, представляющий собой неявно заданный операнд, и вторым операндом, явно указанным в этом операторе. Полученный результат выполнения оператора помещается снова в АК.

Команда – это один оператор плюс один или несколько операндов, разделенных запятыми; перед командой может стоять метка (необязательно), после которого ставится символ «:».

Комментарий - необязательный элемент, начинается и заканчивается

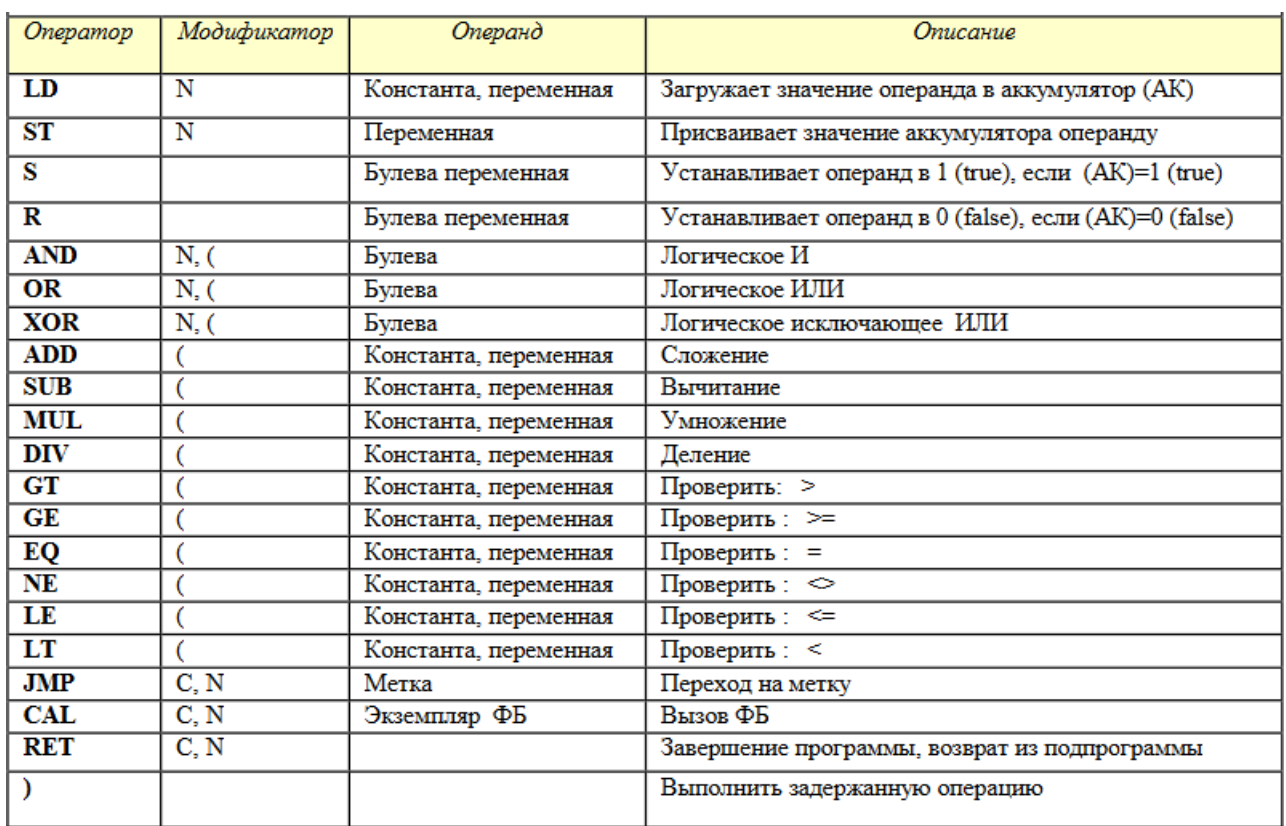

символами «\* и \*» соответственно.

Рисунок 1 – Перечень операторов языка IL

ФБ запускаются с помощью оператора СAL или посредством использования входов ФБ. Программа начинается с команды LD – загрузка операнда в аккумулятор.

#### **Содержание работы**

1. Откройте новый документ Word, выполните настройку документа и заполните необходимую информацию согласно методических указаний. Сохраните документ в папке «Мои документы» с именем «Фамилия, группа, Пр.р.№», не забывайте периодически сохранять документ в процессе выполнения работы.

2. Внимательно изучите краткие теоретические сведения.

3. Оформите предложенный текст в соответствии с требованиями к проекту.

4. Сделайте выводы, подготовьтесь к защите.

# **Задание 1.**

Записать по правилам языка программирования следующие выражения:

**а) б) в)**

# **Задание 2.**

Указать значение величины s после выполнения следующих операторов присваивания:

a)  
\n
$$
s := 5
$$
\n
$$
s := 57
$$
\n
$$
s := 6
$$
\n
$$
s := -5.2 \cdot s
$$
\n
$$
s = 0
$$

**Тема:** Создание программ для ПЛК на языке стандарта IEC 6 1131-3 Instruction List.

Цель: Изучить создание программ для ПЛК на языке стандарта IEC 6 1131-3 **Instruction List.** 

#### Оборудование:

В соответствии с рабочей программой ПМ.01 «Монтаж, программирование и пуско-наладка мехатронных систем»

- рабочее место преподавателя;
- рабочие места по количеству обучающихся;
- наглядные пособия (образцы, плакаты);
- комплект деталей, инструментов, приспособлений;
- комплект бланков технологической документации.
- компьютер с лицензионным программным обеспечением;
- мультимедиапроектор;
- интерактивная доска;

- компьютерные обучающие, контролирующие и профессиональные программы;

- DVD-фильмы.

### Справочный материал

Управление данными. Основными операторами для передачи данных являются команды LD и ST:

LD (LoaD) осуществляет загрузку в АК операнда; допустимый модификатор  $- N$ :

ST (STore) осуществляет сохранение содержимого АК в операнде; допустимый модификатор - N.

Пример использования операторов LD и ST:

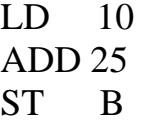

В АК загружается константа 10, затем прибавляется число 25 (оператор ADD), а результат присваивается переменной В. Теперь значение переменной В и содержимое АК равно 35. Любая следующая команда будет работать с содержимым АК, равным 35 (если это не команда LD).

Булевы операторы. Оператор S (Set) устанавливает в true указанный операнд, если текущий результат имеет булево значение true, и ничего не делает, когда содержимое АК равно false.

Оператор R (Reset) сбрасывает указанную булеву переменную в false,

если АК имеет значение true, и ничего не делает в противном случае. Команды S и R не имеют модификаторов.

Модификаторы операций: N - булево отрицание; ( - отложенная операция; С - условная операция. «N» - булево отрицание операнда. «(» -«открывающая скобка» означает, что выполнение команды должно быть отложено до тех пор, пока не встретится оператор «закрывающая скобка». Это обусловлено тем, что существует только один регистр-аккумулятор. Поэтому для изменения порядка выполнения команд некоторые операции следует отложить. «С» - означает, что прикрепленная к нему команда выполняется только в том случае, когда в АК булево значение true. Может использоваться совместно с идентификатором N, для указания того, что команда будет выполняться, когда АК имеет булево значение false.

Пример:

Разработать программу, осуществляющую выбор одного из двух чисел (in1, in2), ближайшего к третьему (pattern), и передачу его на выход Q.

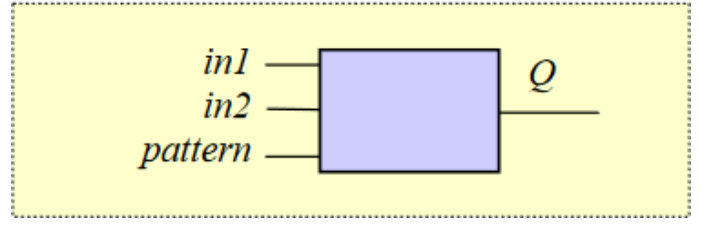

Рисунок 1 – Основная схема решения примера.

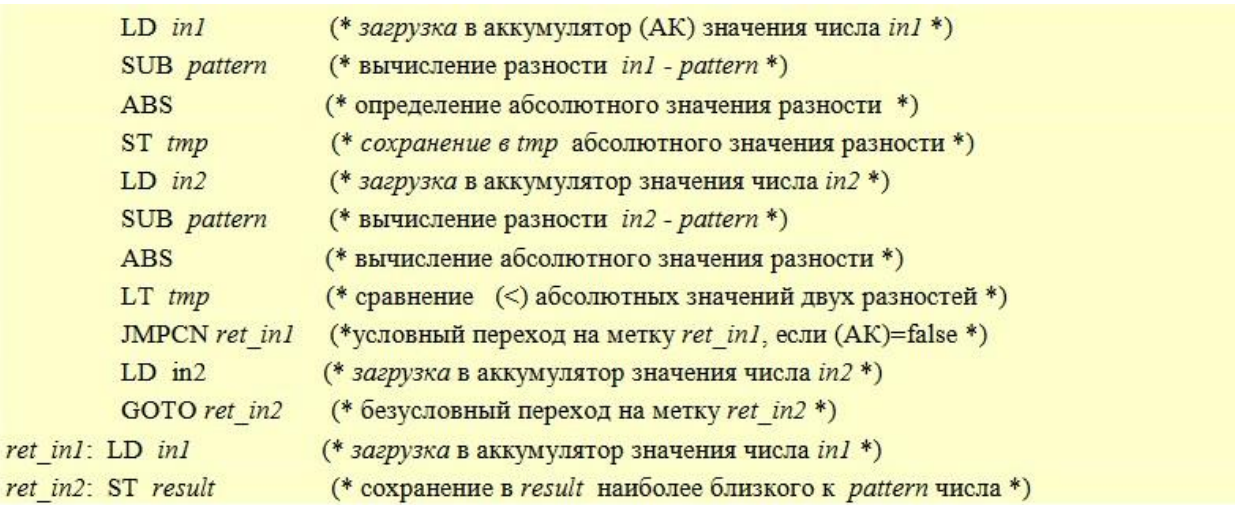

Обозначено: АК - аккумулятор, (АК) - его содержимое; tmp - промежуточная переменная. Рисунок 2 – Решение примера на языке IL.

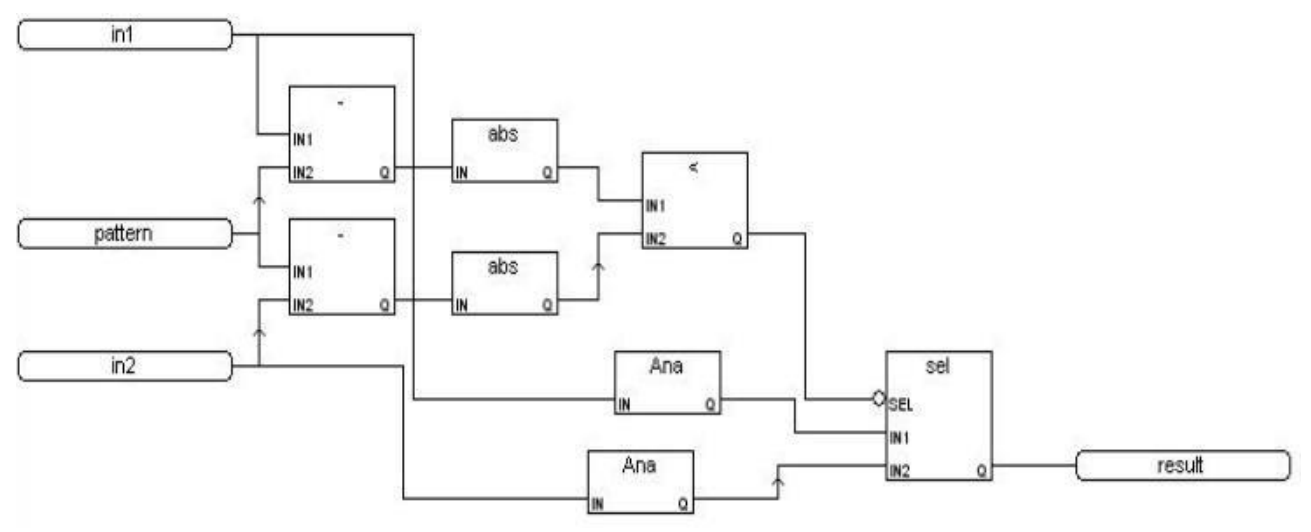

Рисунок 3 - Решение примера на языке FBD.

#### Содержание работы

1. Откройте новый документ Word, выполните настройку документа и заполните необходимую информацию согласно методических указаний. Сохраните документ в папке «Мои документы» с именем «Фамилия, группа, Пр.р. №», не забывайте периодически сохранять документ в процессе выполнения работы.

2. Внимательно изучите краткие теоретические сведения.

3. Оформите предложенный текст в соответствии с требованиями к проекту.

4. Сделайте выводы, подготовьтесь к защите.

### Залание 1.

Дано двузначное число. Найти:

- а) число десятков в нем;
- б) число единиц в нем;
- в) сумму его цифр;
- г) произведение его цифр.

Дано двузначное число. Получить число, образованное при перестановке цифр заданного числа.

### Залание 2.

Дано трехзначное число. Найти:

- а) число единиц в нем;
- б) число десятков в нем;
- в) сумму его цифр;
- г) произведение его цифр.

Дано трехзначное число. Найти число, полученное при прочтении его цифр справа налево.

**Тема:** Создание программ для ПЛК на языке стандарта IEC 6 1131-3 Function Block Diagram

**Цель**: Изучить Создание программ для ПЛК на языке стандарта IEC 6 1131-3 Function Block Diagram.

#### **Оборудование:**

В соответствии с рабочей программой ПМ.01 «Монтаж, программирование и пуско-наладка мехатронных систем»

– рабочее место преподавателя;

– рабочие места по количеству обучающихся;

– наглядные пособия (образцы, плакаты);

– комплект деталей, инструментов, приспособлений;

– комплект бланков технологической документации.

– компьютер с лицензионным программным обеспечением;

– мультимедиапроектор;

– интерактивная доска;

– компьютерные обучающие, контролирующие и профессиональные программы;

– DVD-фильмы.

#### **Справочный материал**

FBD – графический язык - применяется для построения комплексных процедур, состоящих из различных функциональных библиотечных блоков – арифметических, тригонометрических, регуляторов, мультиплексоров и т.д. Наиболее подходит для управления непрерывными процессами и регулирования.

При этом осуществляется: представление функций посредством блоков, связанных между собой; соединения между выходами функциональных блоков в явном виде могут отсутствовать; выход блока может соединяться со входами одного или нескольких блоков.

Объектами языка FBD являются:

- элементарные функции и элементарные функциональные блоки (ФБ); они находятся в библиотеке; логика их работы (программа) написана на языке С и не может быть изменена в редакторе FBD; изменять можно только их параметры; - функции и ФБ пользователя; конструируются пользователем из элементов языка FBD.

Разработка программы осуществляется с помощью графического редактора посредством формирования блок-схемы из перечисленных выше компонентов, которые объединяются друг с другом либо посредством внешних (фактических) параметров (переменные, соответствующие входам и выходам), т.е. таблично, либо непосредственно линиями связи – графическими связями.

Последовательность (очередность) обработки отдельных компонентов в

программе определяется потоком данных.

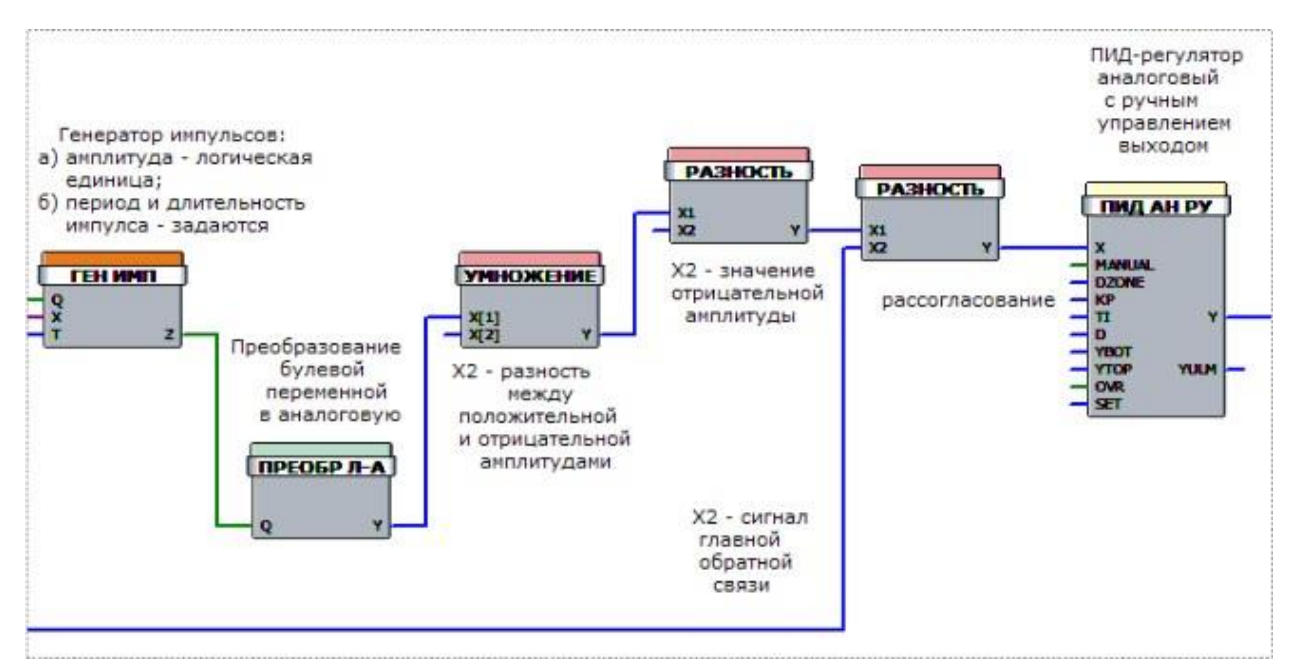

Рисунок 1 – Модель, пример создания функциональных блок-схем на языке FBD.

Каждый ФБ имеет фиксированное количество входных точек связи и фиксированное количество выходных точек связи.

ГЕН ИМП – генератор последовательности импульсов; ПРЕОБР Л-А – преобразование логических переменных в аналоговые; УМНОЖЕНИЕ – умножение; РАЗНОСТЬ – вычитание; ПИД АН РУ – аналоговый ПИД-закон регулирования.

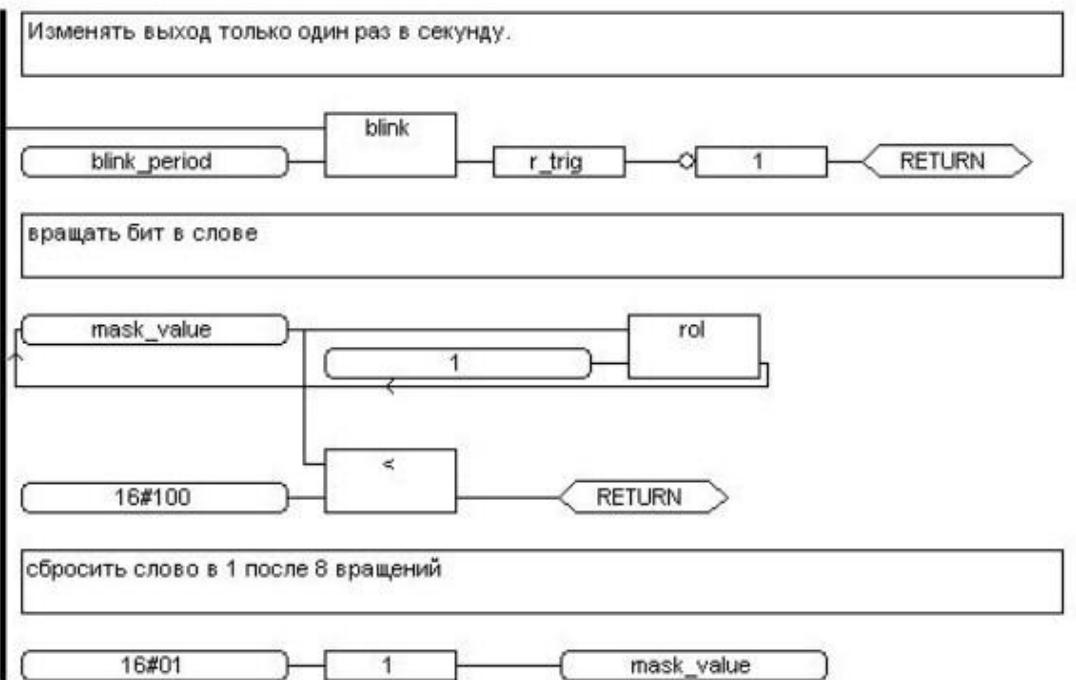

Рисунок 2 – Программа на языке FBD

blink - ФБ генератор импульсов;  $1 - \Phi$ Б присваивание; r-trig - ФБ обнаружение/определение переднего фронта; RETURN - условное завершение программы; rol - ФБ циклический сдвиг влево;  $<-$  ФБ - сравнение -меньше чем∥

FBD-программа описывает функцию между входными и выходными переменными. Эта функция представляется совокупностью элементарных ФБ. Тип каждой переменной должен быть тем же, что и тип соответствующего входа. Входом FBD-блока может быть константа, любая внутренняя, входная или выходная переменная.

#### Содержание работы

1. Откройте новый документ Word, выполните настройку документа и заполните необходимую информацию согласно методических указаний. Сохраните документ в папке «Мои документы» с именем «Фамилия, группа, Пр.р. №», не забывайте периодически сохранять документ в процессе выполнения работы.

2. Внимательно изучите краткие теоретические сведения.

3. Оформите предложенный текст в соответствии с требованиями к проекту.

4. Сделайте выводы, подготовьтесь к защите.

## Задание 1.

а) Дано трехзначное число. В нем зачеркнули первую слева цифру и приписали ее в конце. Найти полученное число.

б) Дано трехзначное число. В нем зачеркнули последнюю справа цифру и приписали ее в начале. Найти полученное число.

### Залание 2.

а) Дано трехзначное число. Найти число, полученное при перестановке первой и второй цифр заданного числа.

б) Дано трехзначное число. Найти число, полученное при перестановке второй и третьей цифр заданного числа.

# **Информационное обеспечение обучения Основная литература**

1. Юрков, Н. К. Технология производства электронных средств : учебное пособие для спо / Н. К. Юрков. — Санкт-Петербург : Лань, 2021. — 476 с.

— ISBN 978-5-8114-7016-7. — Текст : электронный // Лань : электроннобиблиотечная система. — URL: <https://e.lanbook.com/book/153955>

2. Гаштова, М. Е. Технология формирования систем автоматического управления типовыми технологическими процессами, средствами измерений, несложными мехатронными устройствами и системами :

учебное пособие для спо / М. Е. Гаштова, М. А. Зулькайдарова, Е. И. Мананкина. — 2-е изд., стер. — Санкт-Петербург : Лань, 2021. — 212 с.

— ISBN 978-5-8114-7329-8. — Текст : электронный // Лань : электроннобиблиотечная система. — URL: <https://e.lanbook.com/book/158944>

3. Смирнов Ю. А. Технические средства автоматизации и управления: учебное пособие для спо / Ю. А. Смирнов. — Санкт-Петербург : Лань, 2021. — 456 с. — ISBN 978-5-8114-6712-9. — Текст : электронный // Лань: электронно-библиотечная система. — URL: <https://e.lanbook.com/book/151692>

#### **Дополнительные источники:**

- 1. Полуянович, Н. К. Монтаж, наладка, эксплуатация и ремонт систем электроснабжения промышленных предприятий : учебное пособие дляспо / Н. К. Полуянович. — Санкт-Петербург : Лань, 2021. — 396 с. — ISBN 978-5-8114- 6760-0. — Текст : электронный // Лань : электронно- библиотечная система. — URL: <https://e.lanbook.com/book/152471>
- 2. Фролов, Ю. М. Электроснабжение промышленных предприятий : учебное пособие для среднего профессионального образования / Ю. М. Фролов. — Москва : Издательство Юрайт, 2023. — 351 с. — (Профессиональное образование). — ISBN 978-5-534-16524-1. — Текст : электронный // Образовательная платформа Юрайт [сайт]. — URL: [https://urait.ru](https://urait.ru/bcode/531222)
- 3. Сажнев, А. М. Микропроцессорные системы: цифровые устройства и микропроцессоры : учебное пособие для среднего профессионального образования / А. М. Сажнев. — 2-е изд., перераб. и доп. — Москва : Издательство Юрайт, 2023. — 139 с. — (Профессиональное образование). — ISBN 978-5-534-12092-9. — Текст : электронный // Образовательная платформа Юрайт [сайт]. — URL: [https://urait.ru](https://urait.ru/bcode/518734)
- 4. Системы управления технологическими процессами и информационные технологии : учебное пособие для среднего профессионального образования / В. В. Троценко, В. К. Федоров, А. И. Забудский, В. В. Комендантов. — 2-е изд., испр. и доп. — Москва: Издательство Юрайт, 2023. — 136 с. — (Профессиональное образование). — ISBN 978-5-534-09939-3. — Текст : электронный // Образовательная платформа Юрайт [сайт]. URL: [https://urait.ru](https://urait.ru/bcode/515182)
- 5. Рачков, М. Ю. Автоматизация производства : учебник для среднего профессионального образования / М. Ю. Рачков. — 2-е изд., испр. и доп. — Москва : Издательство Юрайт, 2020. — 182 с. — (Профессиональное

образование). — ISBN 978-5-534-12973-1. — Текст : электронный // ЭБС Юрайт [сайт]. — [URL:https://urait.ru](https://urait.ru/) /

6. Ким, Д. П. Основы автоматического управления : учебник и практикум для среднего профессионального образования / Д. П. Ким. — Москва : среднего профессионального образования / Д. П. Ким. — Москва : Издательство Юрайт, 2020. — 276 с. — (Профессиональное образование). — ISBN 978-5-534-11687-8. — Текст : электронный // ЭБС Юрайт [сайт]. — URL: <https://urait.ru/>

#### **Интернет – ресурсы**

- 1. Электронно-библиотечная система РГАУ-МСХА им. К.А. Тимирязева (далее ЭБС) сайт www.library.timacad.ru
- 2. Научная электронная библиотека «КиберЛенинка» https://cyberleninka.ru/
- 3. Сетевая электронная библиотека аграрных вузов https://e.lanbook.com/books